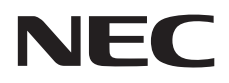

# **Mode d'emploi**

## **Écran grand format**

BT421

MODÈLE : BT421

## **Index**

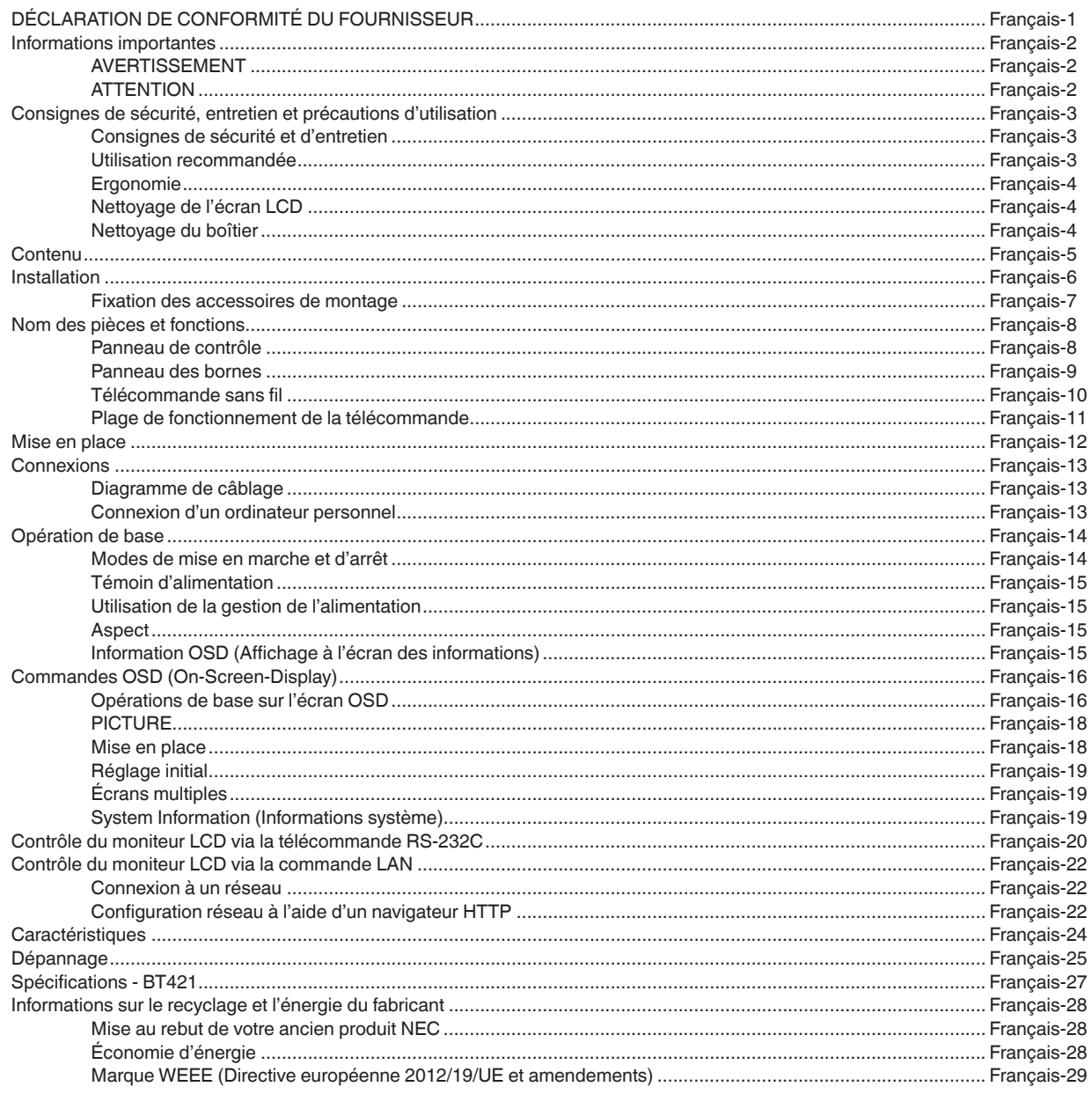

<span id="page-2-0"></span>**ATTENTION :** utilisez les câbles fournis. Utilisez le câble DVI blindé avec des âmes de câble en ferrite. Utilisez des câbles réseau blindés. L'utilisation de tout autre type de câbles pourraient causer des interférences avec la réception.

## **DÉCLARATION DE CONFORMITÉ DU FOURNISSEUR**

Cet appareil est conforme à la section 15 de la réglementation de la FCC. Le fonctionnement est soumis aux deux conditions suivantes. (1) Cet appareil ne doit pas causer d'interférences nuisibles et (2) cet appareil doit accepter toutes les interférences reçues, y compris celles pouvant entraîner un fonctionnement indésirable.

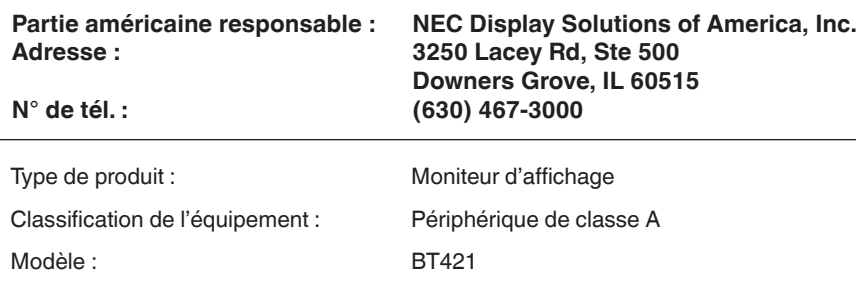

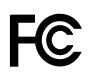

#### **Informations de la FCC**

**AVERTISSEMENT :** la Federal Communications Commission n'autorise aucune modification ou changement à l'appareil, SAUF ceux qui sont spécifiés par NEC Display Solutions of America, Inc. dans le présent manuel. Le non-respect de cette réglementation gouvernementale peut entraîner l'annulation de votre droit à utiliser cet équipement.

Cet équipement a été testé et jugé conforme aux limites d'un appareil numérique de classe A, conformément à la section 15 du règlement de la FCC.

Ces limites sont conçues pour fournir une protection raisonnable contre les interférences nuisibles lorsque l'équipement est utilisé dans un environnement commercial. Cet équipement génère, utilise et peut émettre de l'énergie de fréquence radio et, s'il n'est pas installé et utilisé conformément aux mode d'emploi, peut causer des interférences nuisibles aux communications radio. L'utilisation de cet équipement dans une zone résidentielle est susceptible de causer des interférences nuisibles, auquel cas l'utilisateur devra éliminer ces interférences à ses propres frais.

Si nécessaire, l'utilisateur doit contacter le revendeur ou un technicien expérimenté en radio/télévision pour des suggestions supplémentaires.

L'utilisateur peut trouver utile le livret suivant, préparé par la Federal Communications Commission : « How to Identify and Resolve Radio-TV Interference Problems » (Comment identifier et résoudre les problèmes d'interférence radio-télévision). Cette brochure est disponible au U.S. Government Printing Office, Washington, D.C., 20402, n° de stock 004-000-00345-4.

#### **Marques commerciales**

Windows est une marque déposée de Microsoft Corporation.

NEC est une marque déposée de NEC Corporation.

OmniColor est une marque déposée de NEC Display Solutions Europe GmbH dans les pays de l'UE et de la Suisse.

Toutes les autres marques et noms de produits sont des marques commerciales ou des marques déposées de leurs propriétaires respectifs.

Adobe et le logo Adobe sont des marques ou des marques déposées d'Adobe Systems Incorporated aux États-Unis et/ou dans d'autres pays.

## <span id="page-3-0"></span>**Informations importantes**

## **AVERTISSEMENT**

POUR ÉVITER LES RISQUES D'INCENDIE OU D'ÉLECTROCUTION, N'EXPOSEZ PAS L'APPAREIL À LA PLUIE OU À L'HUMIDITÉ. DE MÊME, N'UTILISEZ PAS LA PRISE POLARISÉE DE CET APPAREIL AVEC UNE RALLONGE OU D'AUTRES PRISES SI ELLES NE PEUVENT ÊTRE TOTALEMENT ENFONCÉES.

N'OUVREZ PAS LE BOÎTIER CAR IL CONTIENT DES COMPOSANTS À HAUTE TENSION. CONFIEZ TOUS LES TRAVAUX DE DÉPANNAGE À DU PERSONNEL TECHNIQUE QUALIFIÉ.

## **ATTENTION**

ATTENTION : POUR RÉDUIRE LES RISQUES D'ÉLECTROCUTION, VÉRIFIEZ QUE LE CORDON D'ALIMENTATION EST BIEN DÉBRANCHÉ DE LA PRISE MURALE. POUR SUPPRIMER TOUTE ALIMENTATION DE L'APPAREIL, DÉCONNECTEZ LE CORDON D'ALIMENTATION DE LA PRISE SECTEUR. NE PAS ENLEVER LE COUVERCLE (OU L'ARRIÈRE). VOUS NE POUVEZ RÉPARER AUCUNE PIÈCE INTERNE. CONFIEZ TOUS LES TRAVAUX DE DÉPANNAGE À DU PERSONNEL TECHNIQUE QUALIFIÉ.

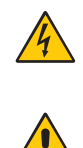

 $\frac{1}{4}$ 

 $\sqrt{4}$ 

 Ce symbole prévient l'utilisateur qu'une tension non isolée dans l'appareil peut être suffisante pour provoquer une électrocution. Il est donc dangereux d'établir le moindre contact avec une pièce située à l'intérieur de cet appareil.

q

 Ce symbole prévient l'utilisateur que des documents importants sur l'utilisation et le dépannage de cet appareil sont fournis avec celui-ci. Ils doivent donc être lus attentivement pour éviter tout problème.

**ATTENTION :** Utilisez le cordon d'alimentation fourni avec le moniteur comme indiqué dans le tableau ci-dessous. Si le cordon d'alimentation n'a pas été livré avec cet équipement, veuillez contacter votre fournisseur. Dans tous les autres cas, utilisez un cordon d'alimentation conforme aux normes de sécurité et à la tension en vigueur dans votre pays.

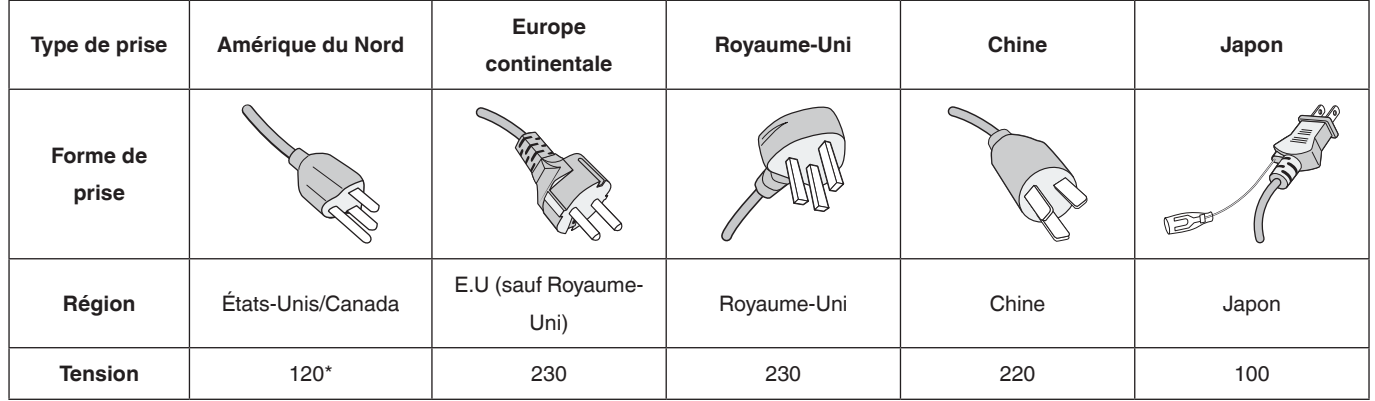

Pour utiliser le moniteur avec son alimentation 125-240 V CA, utilisez un cordon d'alimentation qui correspond à la tension d'alimentation de la prise de courant alternatif utilisée.

**REMARQUE :** La maintenance de ce produit peut s'effectuer uniquement dans le pays d'achat.

- Ce produit est principalement utilisé comme équipement technique d'information dans un bureau ou un environnement domestique.
- Le produit est destiné à être connecté à un ordinateur et n'est pas destiné à l'affichage de signaux de télévision.

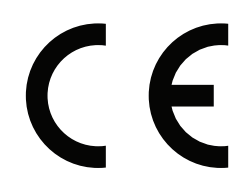

## <span id="page-4-0"></span>**Consignes de sécurité, entretien et précautions d'utilisation**

#### **Consignes de sécurité et d'entretien**

POUR UN FONCTIONNEMENT OPTIMAL, NOTEZ CE QUI SUIT LORS DU RÉGLAGE ET DE L'UTILISATION DU MONITEUR MULTI-FONCTIONS :

- **N'OUVREZ JAMAIS LE BOÎTIER DU MONITEUR**. Aucune pièce interne ne peut être réparée par l'utilisateur et l'ouverture ou le retrait du couvercle peut vous exposer à des risques de décharges électriques ou autres. Confiez toutes les interventions de dépannage à un personnel technique qualifié.
- Ne pliez pas et n'endommagez pas le cordon d'alimentation, et n'exercez aucune pression sur celui-ci.
- Ne placez pas d'objets lourds sur le cordon d'alimentation. Un cordon endommagé peut occasionner une décharge électrique ou un incendie.
- Le cordon d'alimentation utilisé doit être agréé et en conformité avec les normes de sécurité de votre pays. (Un cordon d'alimentation de type H05VV-F 3G 0,75 mm<sup>2</sup> doit être utilisé en Europe.)
- Au Royaume-Uni, utilisez avec ce moniteur un cordon d'alimentation conforme aux normes locales, doté d'une prise moulée avec fusible noir (5 A).
- La prise du cordon d'alimentation est le moyen principal de débrancher le système de l'alimentation électrique. Le moniteur doit être installé à proximité d'une prise de courant facilement accessible.
- Ne renversez pas de liquides dans le moniteur et ne l'utilisez pas près d'une source d'eau.
- N'introduisez pas d'objets dans les fentes du boîtier car ceux-ci pourraient entrer en contact avec des points étant sous tension, ce qui peut provoquer des blessures, voire être fatal, ou occasionner une décharge électrique, un incendie ou une panne.
- Ne placez pas cet appareil sur un chariot, un support ou une table inclinés ou instables, car si le moniteur tombe, il peut être sérieusement endommagé.
- Ne montez pas ce produit à l'envers pendant une période prolongée car cela pourrait endommager l'écran de manière permanente.
- Ne posez pas d'objets sur le moniteur et de l'utilisez pas en extérieur.
- Manipulez le moniteur avec précaution en cas de bris de verre.
- Le moniteur est doté de ventilateurs pour contrôler la température. Pour une meilleure performance et durée de vie du produit, ne les recouvrez pas.
- Si le moniteur est cassé ou si du verre est brisé, ne touchez pas les cristaux liquides, et manipulez le moniteur avec précaution.
- Prévoyez une aération suffi sante autour du moniteur pour que la chaleur puisse se dissiper correctement.
- Ne posez rien sur le moniteur.
- Manipulez avec soin lors du transport. Conservez l'emballage pour le transport.
- En cas d'utilisation continue du ventilateur, nous vous recommandons de nettoyer les orifices au moins une fois par mois.
- Afin de garantir le bon fonctionnement du moniteur, nettoyez les orifices situés à l'arrière du boîtier au moins une fois par an, pour en retirer toute poussière ou saleté.
- Lorsque vous utilisez un câble LAN, ne le connectez pas à un périphérique avec câblage dont la tension pourrait être trop élevée.
- N'utilisez pas le moniteur dans des endroits soumis à de fortes températures, à de l'humidité, à de la poussière ou à la présence de graisse.
- N'utilisez pas le moniteur dans des conditions de changement rapide de température et d'humidité et évitez que l'air froid ne sorte directement de la sortie de la climatisation, car cela pourrait raccourcir la durée de vie du moniteur ou causer de la condensation. Si de la condensation s'est formée, laissez le moniteur débranché jusqu'à ce que la condensation disparaisse.

Connexion à une TV\*

- Le système de distribution des câbles doit être mis à la terre en accord avec la norme ANSI/NFPA 70, NEC (National Electrical Code), en particulier la Section 820.93, « Grounding of Outer Conductive Shield of a Coaxial Cable » (Mise à la terre du blindage conducteur externe d'un câble coaxial).
- L'écran du câble coaxial est destiné à être connecté à la terre dans l'installation du bâtiment.

Dans les situations suivantes, débranchez immédiatement le moniteur de la prise murale, puis faites-le réparer par du personnel qualifié :

- Si le cordon d'alimentation ou la prise est endommagé.
- Si du liquide a été renversé ou si des objets sont tombés à l'intérieur du moniteur.
- Si le moniteur a été exposé à la pluie ou à de l'eau.
- Si le moniteur est tombé ou si le boîtier est endommagé.
- Si vous remarquez des dommages tels que des fissures, ou un déséquilibre anormal.
- Si le moniteur ne fonctionne pas normalement tout en étant utilisé conformément aux instructions d'utilisation.

#### **Utilisation recommandée**

- Prévoyez 20 minutes de réchauffement pour optimiser les performances du moniteur.
- Reposez vos yeux périodiquement en vous concentrant sur un objet éloigné d'au moins 5 pieds. Clignez souvent des yeux.
- Positionnez le moniteur à un angle de 90° par rapport aux fenêtres et aux autres sources de lumière afin de réduire les reflets et les reflets.
- Nettoyez la surface du moniteur LCD avec un chiffon non pelucheux et non abrasif. Évitez d'utiliser une solution de nettoyage ou un nettoyant pour vitres !
- Ajustez les commandes de luminosité, de contraste et de netteté du moniteur pour améliorer la lisibilité.
- Évitez de reproduire des motifs fixes sur le moniteur pendant de longues périodes pour éviter la persistance de l'image (après les effets d'image).
- Faites des bilans oculaires réguliers.

#### <span id="page-5-0"></span>**Ergonomie**

Pour tirer le meilleur parti des avantages ergonomiques, nous recommandons ce qui suit :

- Utilisez les contrôles de taille et de position prédéfinis avec des signaux standard.
- Utilisez le réglage de couleur prédéfini.
- Utilisez des signaux non-entrelacés.
- N'utilisez pas de couleur bleue primaire sur un fond sombre, car elle est difficile à voir et peut provoquer une fatigue oculaire en raison d'un contraste insuffisant.
- Convient pour le divertissement dans des environnements lumineux contrôlés, afin d'éviter les reflets gênants de l'écran.

#### **Nettoyage de l'écran LCD**

- Lorsque le panneau à cristaux liquides est poussiéreux, veuillez essuyer doucement avec un chiffon doux.
- Ne frottez pas l'écran LCD avec un matériau dur.
- N'appliquez pas de pression sur la surface de l'écran LCD.
- Veuillez ne pas utiliser de nettoyant bureautique car cela risquerait de détériorer ou de décolorer la surface de l'écran LCD.

#### **Nettoyage du boîtier**

- Débranchez l'alimentation
- Essuyez doucement le boîtier avec un chiffon doux
- Pour nettoyer le boîtier, humidifiez le chiffon avec un détergent neutre et de l'eau, essuyez-le et suivez avec un chiffon sec.

**REMARQUE :** NE PAS nettoyer avec un diluant benzénique, un détergent alcalin, un détergent pour système alcoolique, un nettoyant pour vitres, de la cire, un nettoyant pour vernis, de la poudre de savon ou un insecticide. Le caoutchouc ou le vinyle ne doit pas être en contact avec le boîtier pendant une période prolongée. Ces types de fluides et de matériaux peuvent détériorer, fissurer ou peler la peinture.

## <span id="page-6-0"></span>**Contenu**

Votre nouveau moniteur \* doit contenir les éléments suivants :

- Moniteur LCD
- Cordon d'alimentation\*<sup>1</sup>
- Câble de signal vidéo
- Télécommande sans fil et piles AAA x 2
- Manuel d'installation
- **Pince**
- Vis

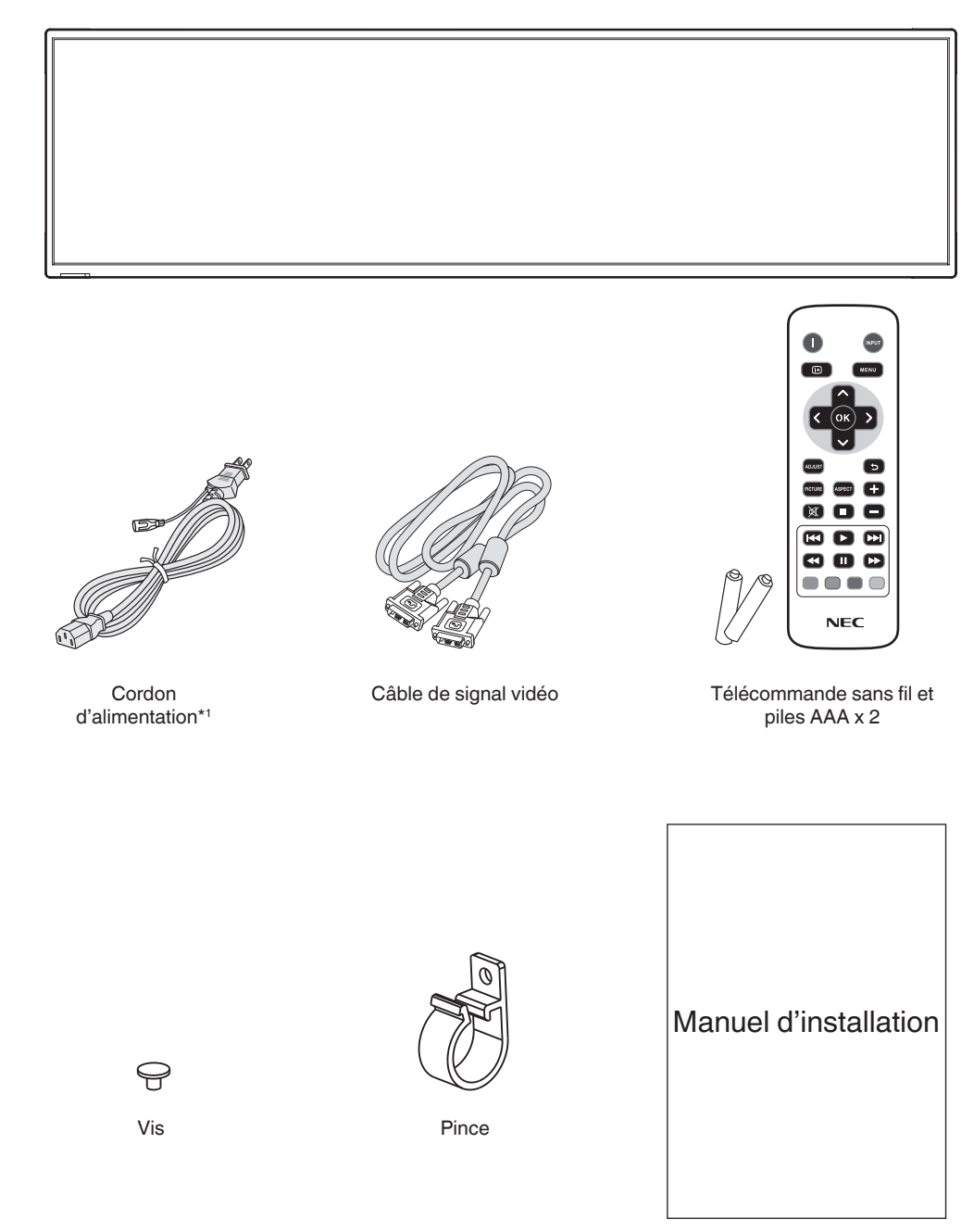

Manuel d'installation

- \* N'oubliez pas de conserver votre boîte d'origine et le matériel d'emballage pour transporter ou expédier le moniteur.
- \*1 Le type et le nombre de cordons d'alimentation fournis dépendront de l'endroit où le moniteur LCD doit être expédié. Lorsque plusieurs câbles d'alimentation sont fournis, veuillez utiliser un câble correspondant à la tension CA de la prise de courant, approuvé par et conforme aux normes de sécurité de votre pays.

<span id="page-7-0"></span>Pour obtenir des informations relatives au contenu, consultez la fiche fournie.

*Cet appareil ne peut être utilisé ou installé sans accessoires de montage. Il est fortement recommandé de demander l'aide d'un technicien NEC qualifié et autorisé afin d'assurer une installation appropriée. La non-observation des normes NEC des procédures de montage peut endommager le matériel ou blesser l'utilisateur ou l'installateur. La garantie du produit ne couvre pas les dommages causés par une installation incorrecte. La non-observation de ces directives peut annuler la garantie.*

#### **Montage**

NE montez PAS le moniteur vous-même. Demandez l'aide de votre revendeur. Il est fortement recommandé de demander l'aide d'un technicien qualifié afin d'assurer une installation correcte. Inspectez l'emplacement de montage de l'unité. Le montage mural ou sur plafond reste sous l'entière responsabilité du client. Tous les types de murs ou de plafonds ne sont pas aptes à supporter le poids de l'unité. La garantie du produit ne couvre pas les dommages causés par une installation incorrecte, la transformation de l'unité ou les catastrophes naturelles. La nonobservation de ces directives peut annuler la garantie.

#### **Pour le personnel qualifié de NEC :**

Pour garantir une installation sûre, utilisez au moins deux fixations pour monter l'unité. Montez l'unité à son emplacement définitif.

### **Prenez note des points suivants lors du montage mural ou sur plafond**

- NEC recommande l'utilisation d'interfaces de montage conformes à la norme UL1678 en Amérique du Nord.
- NEC recommande vivement d'utiliser des vis de taille M6 (8-10 mm et d'une longueur égale à la largeur du support et des rondelles). Si vous utilisez des vis de plus de 8-10 mm de longueur, vérifiez la profondeur du Vis Unité Sans interstice Support de  $8-10$  mm  $\rightarrow$  Epaisseur du support et de la rondelle inférieur à΄<br>φ 8,0 mm Rondelles montage Sans filetage 2,0 mm

trou de montage. (force de serrage recommandée : de 470 à 635 N•cm). Le diamètre du trou du support doit être inférieur à ϕ 8,0 mm.

- Avant de procéder au montage, inspectez l'emplacement choisi afin de vous assurer qu'il est assez solide pour supporter le poids de l'unité et que l'unité elle-même ne risque pas d'être endommagée.
- Pour obtenir de plus amples informations, reportez-vous aux instructions fournies avec le matériel de montage.
- Assurez-vous qu'il n'y a pas d'espace entre le moniteur et le support.
- Lors de l'utilisation prolongée d'une configuration multiécrans, les moniteurs peuvent légèrement s'élargir en raison des changements de température. Nous vous recommandons donc de conserver un espace de plus d'un millimètre entre les bords des moniteurs adjacents.
- Lors de l'installation, ne soumettez pas l'écran à une pression ou force excessive. Cela pourrait l'endommager.

NEC recommande vivement d'utiliser un câble de sécurité pour éviter que le moniteur LCD ne tombe du mur ou du plafond.

Installez le moniteur LCD à un endroit du mur ou du plafond suffisamment solide pour supporter le moniteur.

Préparez le moniteur LCD avec des accessoires de montage tels qu'un crochet, un boulon à œil ou des pièces de montage, puis fixez le moniteur LCD avec un câble. Le fil de sécurité ne doit pas être tendu.

**ATTENTION :** N'essayez pas de suspendre le moniteur à l'aide d'un tel câble. Vous devez l'installer correctement.

Assurez-vous que les accessoires de montage sont suffisamment robustes pour supporter le moniteur LCD avant de le monter.

#### **Emplacement de montage**

- Le mur et le plafond doit être assez solide pour supporter le poids du moniteur et des accessoires de montage.
- N'installez PAS le moniteur à un emplacement où il pourrait être endommagé par une porte.
- N'installez PAS le moniteur dans des zones où l'unité peut être sujette à de fortes vibrations et exposée à la poussière.
- N'installez PAS le moniteur à proximité du point d'entrée du réseau électrique.
- N'installez PAS le moniteur dans un endroit où des personnes sont susceptibles de toucher celui-ci (ou le support de montage).
- Laissez suffisamment d'espace autour du moniteur ou installez un système de climatisation, afin que la chaleur puisse se dissiper correctement.

#### **Montage au plafond**

- Assurez-vous que le plafond est assez solide pour supporter le poids de l'unité et du support de montage à long terme et de manière à résister aux tremblements de terre, vibrations inattendues et autres forces extérieures inopportunes.
- Assurez-vous que l'unité est reliée à une structure de plafond solide, telle qu'une poutre de soutien par exemple. Fixez le moniteur à l'aide de boulons, de rondelles de blocage, de la rondelle plate et de l'écrou fournis.
- NE montez PAS le moniteur sur des murs ou plafonds sans structure interne. N'utilisez PAS de vis à bois ou de vis d'ancrage. Ne fixez PAS l'unité à des plafonniers ou suspensions.

#### **Maintenance**

- Vérifiez régulièrement que toutes les vis sont bien serrées, ainsi que l'absence d'écarts, de distorsions ou d'autres problèmes qui peuvent survenir sur le support de montage. Si vous détectez un problème, confiez le dépannage à du personnel qualifié uniquement.
- Vérifiez régulièrement que l'emplacement de montage ne présente aucun signe d'endommagement ou de faiblesse qui peuvent survenir au fil du temps.

### <span id="page-8-0"></span>**Orientation**

Lorsque vous positionnez le moniteur à la verticale, tournez-le dans le sens des aiguilles d'une montre de sorte que le côté droit se retrouve en haut et le côté gauche en bas. Cela permet une ventilation appropriée et prolonge la durée de vie du moniteur. Une mauvaise ventilation peut réduire la durée de vie du moniteur.

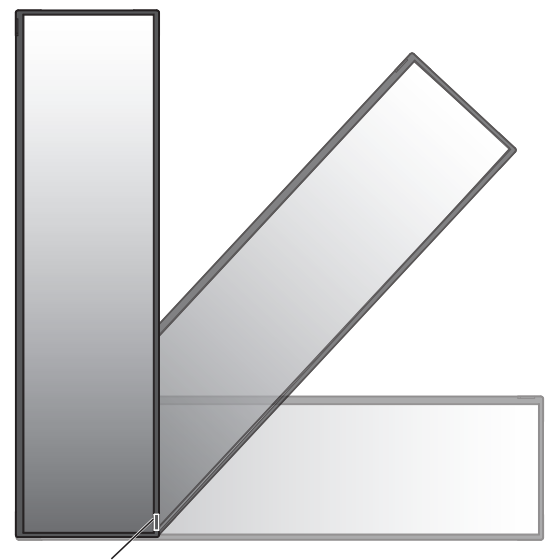

Capteur de télécommande et témoin d'alimentation

## **Fixation des accessoires de montage**

Le moniteur est conçu pour une utilisation avec le système de montage VESA.

#### **1. Fixation des accessoires de montage**

Faites attention à ne pas faire basculer le moniteur lors de la fixation des accessoires.

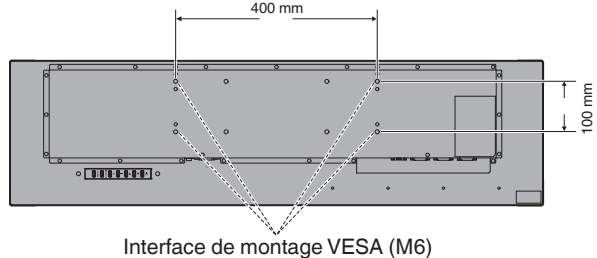

Vous pouvez poser le moniteur à plat le temps de fixer les accessoires de montage. Pour éviter d'endommager la face avant, placez la feuille de protection sur la table, sous le moniteur LCD. La feuille de protection entourait le moniteur LCD dans son emballage d'origine. Assurez-vous que rien sur la table ne risque d'endommager le moniteur.

- **REMARQUE :** Avant l'installation, veillez à placer le moniteur sur une surface plane avec un espace suffisant.
- **REMARQUE :** Vous pouvez utiliser des trous de 200 mm/100 mm pour le montage.

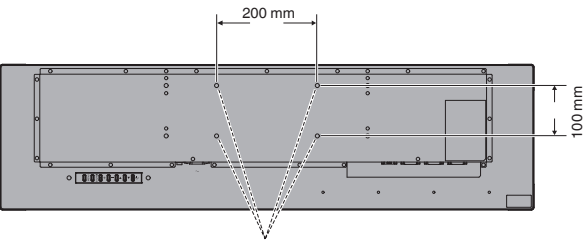

### **2. Exigences de ventilation**

Lors du montage dans un espace clos ou en retrait, laissez un espace suffisant entre le moniteur et le boîtier pour permettre à la chaleur de se disperser, comme indiqué ci-dessous.

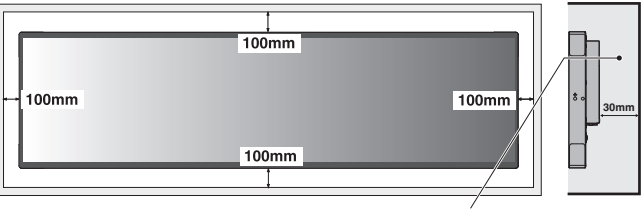

Doit être inférieur à 50 degrés Celsius.

Permettez une ventilation adéquate ou fournissez une climatisation autour du moniteur afin que la chaleur puisse bien se dissiper loin de l'appareil et de l'équipement de montage; surtout si vous utilisez des moniteurs dans une configuration à plusieurs écrans.

**Français-7**

### <span id="page-9-0"></span>**Panneau de contrôle**

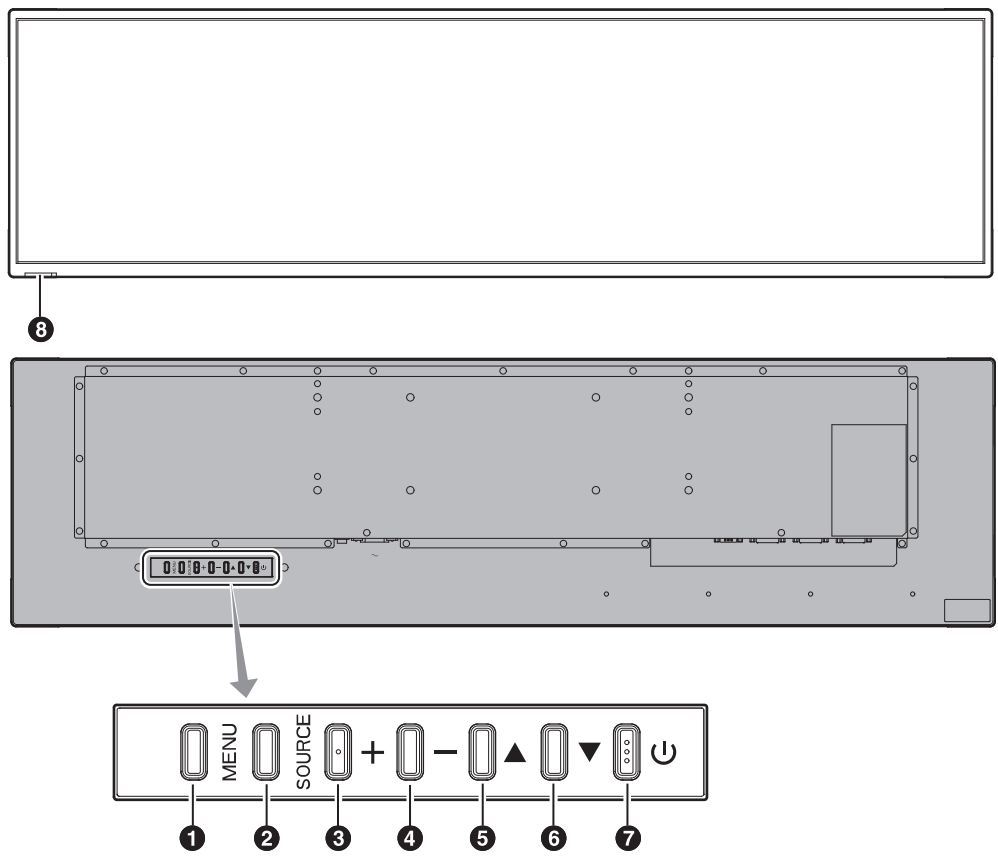

#### 1 **Bouton MENU (MENU)**

Permet d'activer/désactiver le menu à l'écran.

#### 2 **Bouton SOURCE (SOURCE)**

Fonctionne comme bouton INPUT dans le menu à l'écran. Vous pouvez sélectionner [DVI1] ou [DVI2] avec les boutons haut (A)/bas ( $\nabla$ ). Il s'agit uniquement des entrées disponibles, indiquées selon leur nom de préréglage en usine.

### 3 **Bouton PLUS (+)**

Fonctionne comme bouton (+) pour augmenter le réglage avec le menu à l'écran.

#### 4 **Bouton MOINS (-)**

Fonctionne comme bouton (-) pour diminuer le réglage avec le menu à l'écran.

#### 5 **Bouton HAUT ( )**

Fonctionne comme bouton HAUT pour déplacer la zone en surbrillance vers le haut pour sélectionner les éléments de réglage dans le menu à l'écran.

### 6 **Bouton BAS ( )**

Fonctionne comme bouton BAS pour déplacer la zone en surbrillance vers le bas pour sélectionner les éléments de réglage dans le menu à l'écran.

#### **Bouton ALIMENTATION ((b))**

Allume/éteint l'appareil. Voir également [page](#page-15-1) 14.

#### H **Capteur de télécommande et témoin d'alimentation**

Reçoit le signal de la télécommande (lors de l'utilisation de la télécommande sans fil). Voir également [page](#page-12-1) 11.

S'allume en vert lorsque l'écran LCD est en mode actif. S'allume en rouge lorsque l'écran LCD est en mode POWER OFF.

S'allume en rouge en mode veille avec la fonction « Scheduler » (Planificateur) activée. Lorsqu'une défaillance d'un composant est détectée sur le moniteur, le voyant clignote en rouge.

## <span id="page-10-0"></span>**Panneau des bornes**

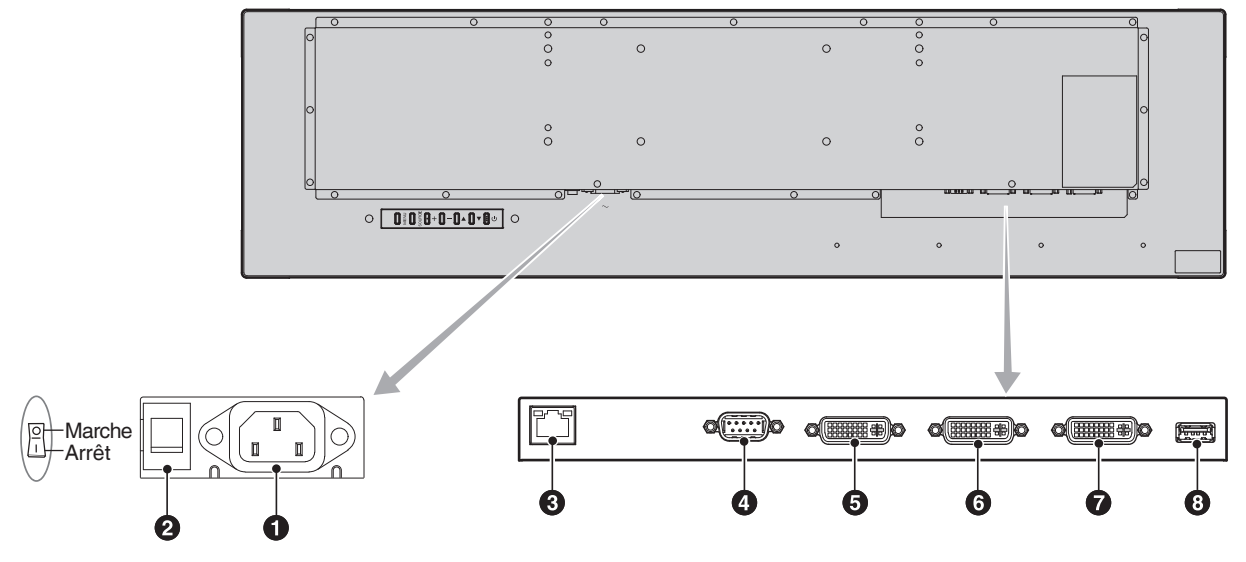

### A **Connecteur AC IN**

Permet de raccorder le cordon d'alimentation fourni.

#### B **Commutateur principal d'alimentation**

Commutateur marche/arrêt pour mettre l'appareil sous/hors tension.

#### C **Port LAN (RJ-45)**

Connexion LAN. Voir [page](#page-23-1) 22.

#### D **RS-232C IN (D-Sub à 9 broches)**

Permet de raccorder l'entrée RS-232C d'un équipement externe tel qu'un ordinateur afin de contrôler les fonctions RS-232C.

#### **B** Connecteur de sortie DVI

Raccordez-le au connecteur d'entrée DVI de l'interface d'entrée numérique d'un autre écran.

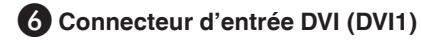

#### G **Connecteur d'entrée DVI (DVI2)**

Connectez-le à un périphérique conforme à la norme DVI d'interface d'entrée numérique.

#### **8** Port de service

Ce port est destiné aux futures mises à niveau logicielles.

## <span id="page-11-0"></span>**Télécommande sans fil**

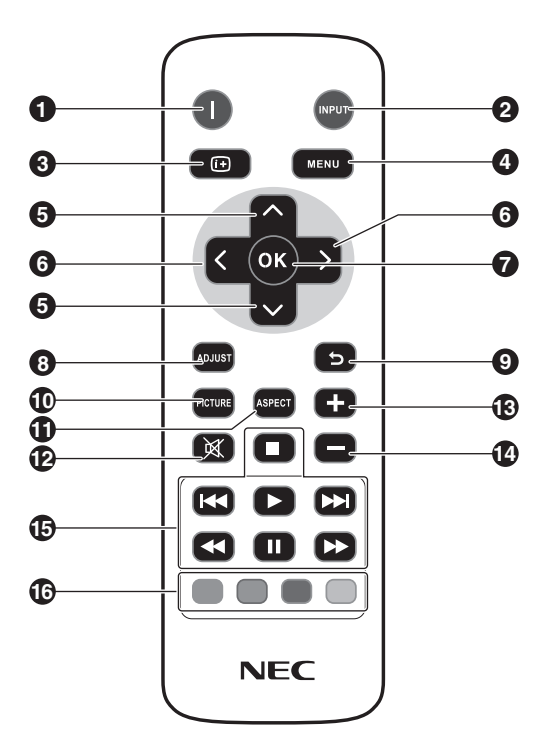

#### **Bouton ALIMENTATION**

Permet d'allumer/mettre en veille l'appareil.

#### **2** Bouton INPUT

Permet de sélectionner le signal d'entrée. DVI1, DVI2

#### 3 **Bouton INFOS**

Permet d'active/désactiver l'affichage d'informations à l'écran. Voir [page](#page-16-1) 15.

#### 4 **Bouton MENU**

Permet d'activer/désactiver le menu à l'écran.

#### 5 **Bouton HAUT/BAS**

Fonctionne comme bouton  $\blacktriangle \blacktriangledown$  pour déplacer la zone en surbrillance vers le haut ou le bas pour sélectionner les éléments de réglage dans le menu à l'écran.

#### 6 **Bouton GAUCHE/DROITE**

Permet d'augmenter ou de diminuer le niveau de réglage dans les paramètres du menu à l'écran.

#### 7 **Bouton OK**

Permet de valider la sélection.

#### 8 **Bouton ADJUST**

Ne peut pas être utilisé avec ce moniteur.

#### 9 **Bouton RETOUR**

Permet de revenir au menu précédent du menu à l'écran.

#### *<sup>1</sup>* **Bouton PICTURE**

Permet de sélectionner le mode d'image, [Dynamic] (Dynamique), [Standard], [Cinema] (Cinéma), [Custom] (Personnalisé).

Dynamic : pour les images en mouvement telles que les DVD.

- Standard : pour les images. Cinema : pour le cinéma.
- Custom : active la fonction de gradation automatique.

#### **Bouton ASPECT**

Permet de sélectionner le format de l'image, [Full] (Plein), [Trim up] (Couper en haut), [Trim down] (Couper en bas), [Zoom]. Voir [page](#page-16-2) 15.

#### **P** Bouton SOURDINE

Ne peut pas être utilisé avec ce moniteur.

**(B)<sup>[2]</sup>** Bouton VOLUME HAUT/BAS

Ne peut pas être utilisé avec ce moniteur.

#### O **Boutons COMMANDE AUDIO/VIDÉO**

Ne peut pas être utilisé avec ce moniteur.

#### *<b>B* Boutons COMMANDE MULTIMÉDIA

Ne peut pas être utilisé avec ce moniteur.

## <span id="page-12-1"></span><span id="page-12-0"></span>**Plage de fonctionnement de la télécommande**

Pointez le haut de la télécommande vers le capteur de télécommande de l'écran LCD lors de l'utilisation des boutons.

Utilisez la télécommande à une distance d'environ 5 m (16 pi)du capteur de télécommande ou à un angle horizontal et vertical inférieur à 30 ° et à une distance d'environ 3,5 m (11 pi).

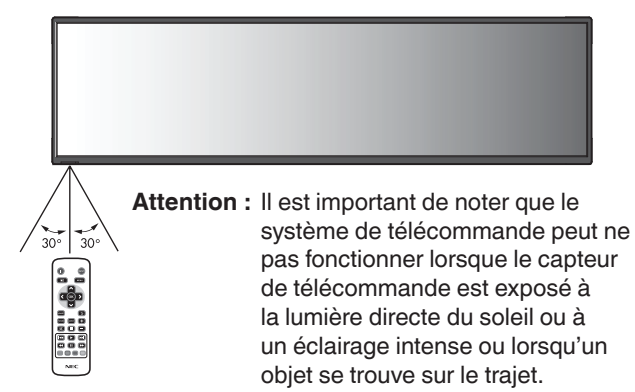

### **Manipulation de la télécommande**

- Ne pas exposer à des chocs violents.
- Ne laissez pas d'eau ou d'autres liquides éclabousser la télécommande. Si la télécommande est mouillée, essuyezla immédiatement.
- Évitez l'exposition à la chaleur et à la vapeur.
- Sauf pour installer les piles, n'ouvrez pas la télécommande.

#### <span id="page-13-0"></span>**1. Déterminer le lieu d'installation**

- **ATTENTION :** L'installation de votre moniteur LCD doit être effectuée par un technicien qualifié. Contactez votre fournisseur pour plus d'informations.
- **ATTENTION :** LE DÉPLACEMENT OU L'INSTALLATION DU MONITEUR LCD DOIT ÊTRE EFFECTUÉE PAR AU MOINS QUATRE PERSONNES. Si vous ne suivez pas cette mise en garde, vous risquez de vous blesser si le moniteur LCD tombe.
- **ATTENTION :** Ne montez pas et n'utilisez pas le moniteur à l'envers.
- **IMPORTANT :** Placez la feuille de protection sous le moniteur afin de ne pas rayer l'écran LCD. La feuille de protection était enroulée autour du moniteur lors de son emballage.

#### **2. Installation des piles de la télécommande**

La télécommande est alimentée par deux piles AAA de 1,5 V. Pour installer ou changer les piles :

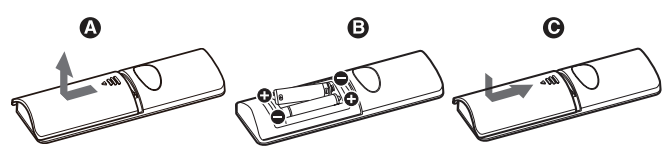

- A. Appuyez sur le couvercle et faites-le glisser pour l'ouvrir.
- B. Alignez les piles à l'intérieur du boîtier en respectant les indications (+) et (-).
- C. Remettez le couvercle en place.
- **ATTENTION :** une mauvaise utilisation des piles peut provoquer des fuites ou un éclatement.

NEC recommande d'utiliser les piles comme suit :

- Placez les piles « AAA » en faisant correspondre les signes (+) et (–) sur chaque pile avec ceux gravés à l'intérieur du boîtier.
- Ne mélangez pas des piles de marques différentes.
- Ne mélangez pas des piles neuves avec des piles anciennes. Cela peut entraîner une fuite des piles ou diminuer leur durée de vie.
- Enlevez les piles déchargées pour éviter une fuite de l'acide des piles dans le boîtier.
- Ne touchez pas le liquide s'écoulant d'une pile endommagée, car cette substance est nocive pour la peau.

**REMARQUE :** retirez les piles si vous prévoyez de ne pas utiliser la télécommande pendant une longue période.

#### **3. Raccordement d'un équipement externe (Voir [page](#page-14-1) 13)**

- Pour protéger l'équipement externe, coupez l'alimentation principale avant d'effectuer les connexions.
- Reportez-vous au manuel d'utilisation de votre équipement pour plus d'informations.
- **REMARQUE :** Ne branchez/débranchez pas les câbles lorsque vous allumez le moniteur ou un autre équipement externe, cela pourrait entraîner une perte de l'image du moniteur.
- **4. Branchez le cordon d'alimentation fourni**
- L'équipement doit être installé à proximité d'une prise de courant facilement accessible.
- Fixez le cordon d'alimentation sur le moniteur LCD en fixant la vis et le collier.
- Insérez complètement les broches dans la prise de courant.

Une connexion desserrée peut entraîner une dégradation de l'image.

**REMARQUE :** Reportez-vous à la section « Consignes de sécurité et maintenance » de ce manuel pour une sélection correcte du cordon d'alimentation. (force de serrage recommandée : 139 - 189 N•cm).

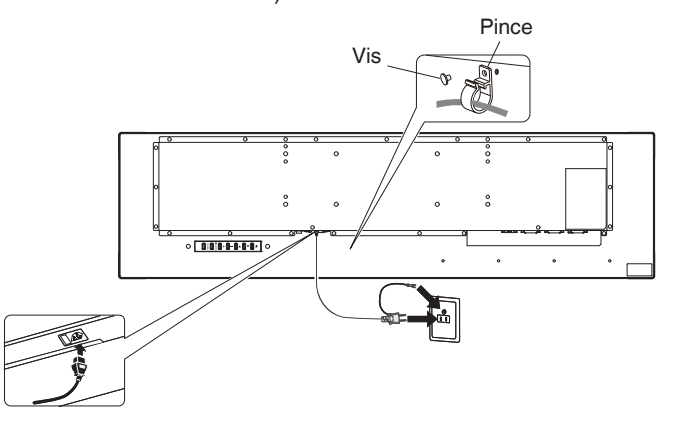

#### **5. Mettez sous tension tous les équipements externes connectés**

Lorsque vous êtes connecté à un ordinateur, mettez d'abord l'ordinateur sous tension.

#### **6. Faire fonctionner l'équipement externe attaché**

Affiche le signal à l'écran à partir de la source d'entrée souhaitée.

### **7. Ajustez l'image (Voir [page](#page-19-1) 18)**

Effectuez les réglages tels que le contre-jour ou le contraste si nécessaire.

#### **8. Réglages recommandés**

Pour réduire le risque d'« image fantôme », veuillez ajuster les éléments suivants en fonction de l'application utilisée : « Anti-Image Retention » (Anti-conservation de l'image), « Clock » (Horloge), « Scheduler » (Planificateur).

## <span id="page-14-0"></span>**Connexions**

**REMARQUE :** Ne connectez/déconnectez pas les câbles lorsque vous allumez le moniteur ou un autre équipement externe, cela pourrait entraîner une perte de l'image du moniteur.

#### **Avant d'établir les connexions :**

Commencez par éteindre tous les équipements connectés et effectuez les connexions.

Reportez-vous au manuel de l'utilisateur fourni avec chaque appareil.

## <span id="page-14-1"></span>**Diagramme de câblage**

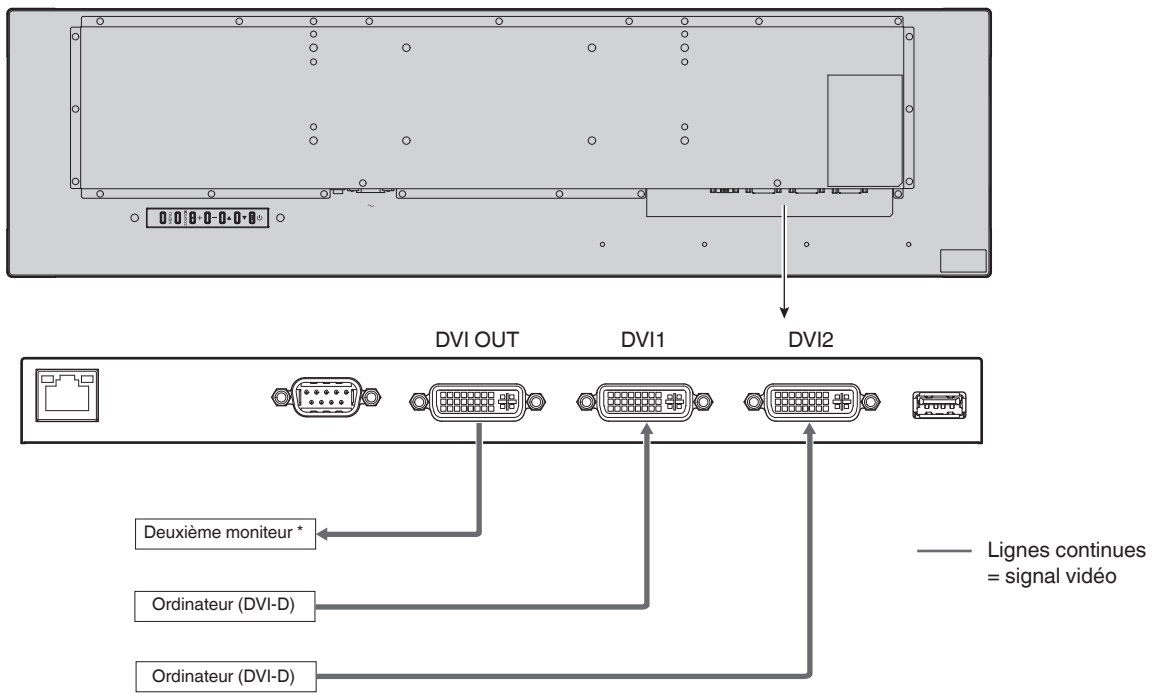

\* : Plusieurs moniteurs connectés en guirlande ont une limite aux moniteurs connectables.

## **Connexion d'un ordinateur personnel**

La connexion de votre ordinateur à votre moniteur LCD vous permettra de reproduire la sortie du signal vidéo de votre ordinateur. Certaines cartes d'affichage peuvent ne pas être en mesure de prendre en charge la résolution requise pour une reproduction correcte de l'image.

Votre moniteur LCD affiche une image correcte en ajustant automatiquement le signal de synchronisation prédéfini en usine.

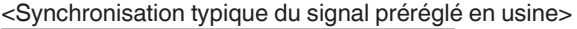

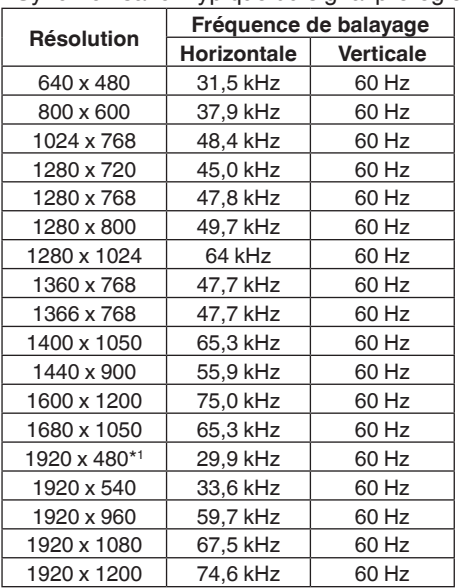

\*1 : Résolution recommandée.

## <span id="page-15-0"></span>**Opération de base**

## <span id="page-15-1"></span>**Modes de mise en marche et d'arrêt**

Le voyant d'alimentation du moniteur LCD devient vert lorsqu'il est allumé.

**REMARQUE :** L'interrupteur principal doit être en position ON pour pouvoir allumer le moniteur à l'aide de la télécommande ou du bouton d'alimentation.

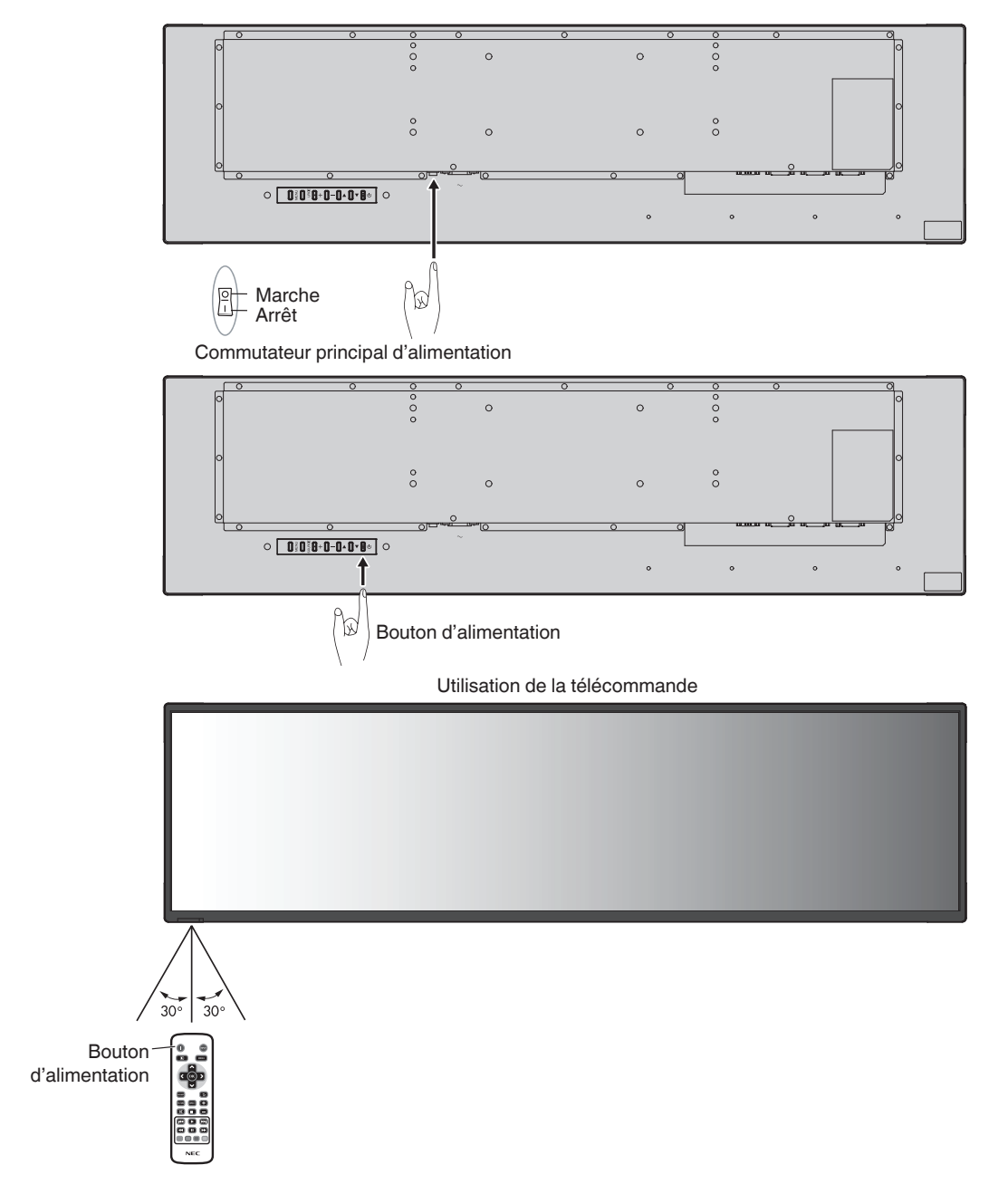

## <span id="page-16-0"></span>**Témoin d'alimentation**

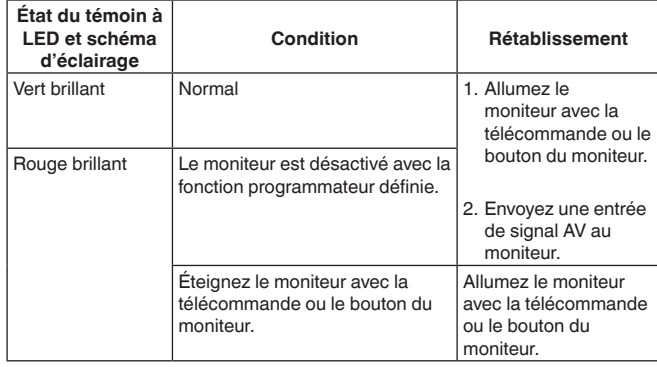

**REMARQUE :** Si le voyant clignote en rouge, il est possible qu'une panne se soit produite ; veuillez alors contacter votre fournisseur.

## **Utilisation de la gestion de l'alimentation**

Ce moniteur LCD suit la fonction DPM (Display Power Management) approuvée par VESA.

La fonction de gestion de l'alimentation est une fonction d'économie d'énergie qui réduit automatiquement la consommation d'énergie du moniteur lorsque le clavier ou la souris n'a pas été utilisé pendant une période déterminée. Cela permet à votre moniteur LCD d'entrer en mode de gestion de l'énergie si la fonction POWER SAVE (ÉCONOMIE D'ÉNERGIE) du moniteur est réglée sur ENABLE (ACTIVÉE) et qu'un certain temps s'est écoulé depuis que le moniteur n'a reconnu « no signal input »(aucune entrée de signal). Cela augmentera la durée de vie et réduira la consommation d'énergie du moniteur.

**REMARQUE :** Selon l'ordinateur et la carte graphique utilisés, cette fonction peut ne pas être opérationnelle.

Une fois le signal vidéo perdu, le moniteur passe automatiquement en mode veille à une heure prédéfinie.

## <span id="page-16-2"></span>**Aspect**

Full (Plein) Trim up (Couper en haut) Trim down (Couper en bas) Trim Zoom Trimal

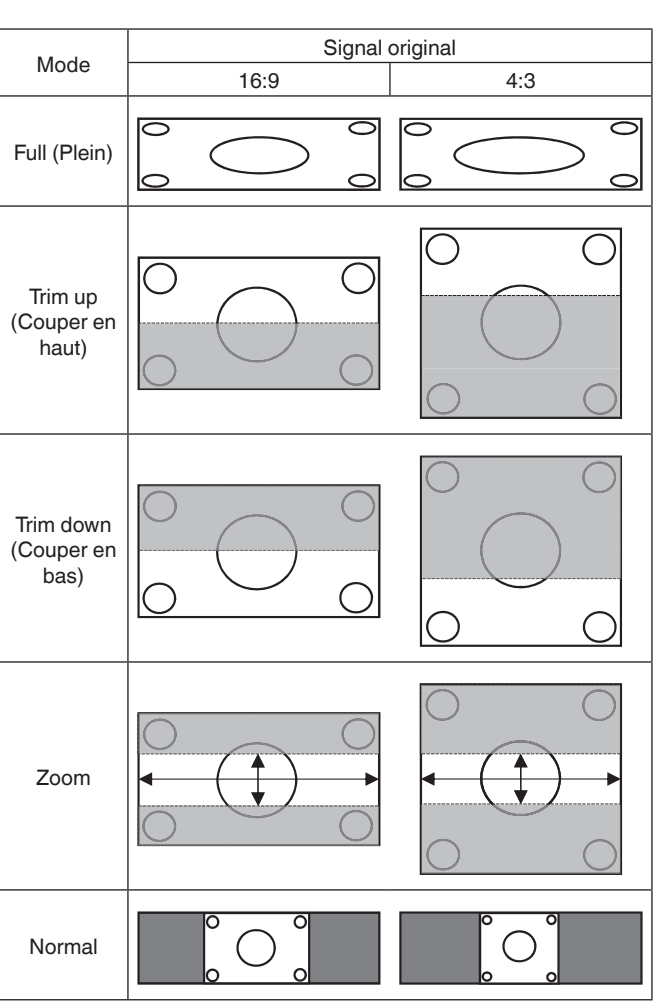

\*3 Les zones grises indiquent les parties non utilisées de l'écran.

**Trim Up (Couper en haut) :** Agrandit l'image horizontalement pour remplir tout l'écran tout en conservant les proportions. Une bande de 80 pixels d'épaisseur est coupée en haut de l'écran.

#### **Trim Down (Couper en bas) :** Agrandit l'image

horizontalement pour remplir tout l'écran tout en conservant les proportions.

Une bande de 80 pixels d'épaisseur est coupée en bas de l'écran.

#### **ZOOM**

Agrandit/réduit la taille de l'image horizontalement ou verticalement aux taux de grossissement respectifs. (L'image peut être agrandie de 0,9 à 3 fois horizontalement et verticalement.)

La position d'affichage peut être ajustée avec H.Position (Position h.) et V.Position (Position v.) respectivement.

**NORMAL :** Reproduit le format d'image envoyé par la source.

### <span id="page-16-1"></span>**Information OSD (Affichage à l'écran des informations)**

Les informations OSD (à l'écran) fournissent des informations telles que : Input Source (Source d'entrée), Input Resolution (Résolution d'entrée), etc.

Appuyez sur la touche INFO de la télécommande pour afficher le menu Information OSD (Affichage à l'écran des informations).

**FULL (PLEIN) :** Remplit tout l'écran.

## <span id="page-17-0"></span>**Commandes OSD (On-Screen-Display)**

Pour ce moniteur, une fonction OSD (affichage à l'écran) est utilisée pour vous permettre de régler facilement les paramètres. Vous pouvez utiliser la fonction OSD pour contrôler le menu affiché à l'écran et régler la luminosité et d'autres paramètres.

## **Opérations de base sur l'écran OSD**

Assurez-vous que le témoin d'alimentation s'allume en vert et que le moniteur est sous tension.

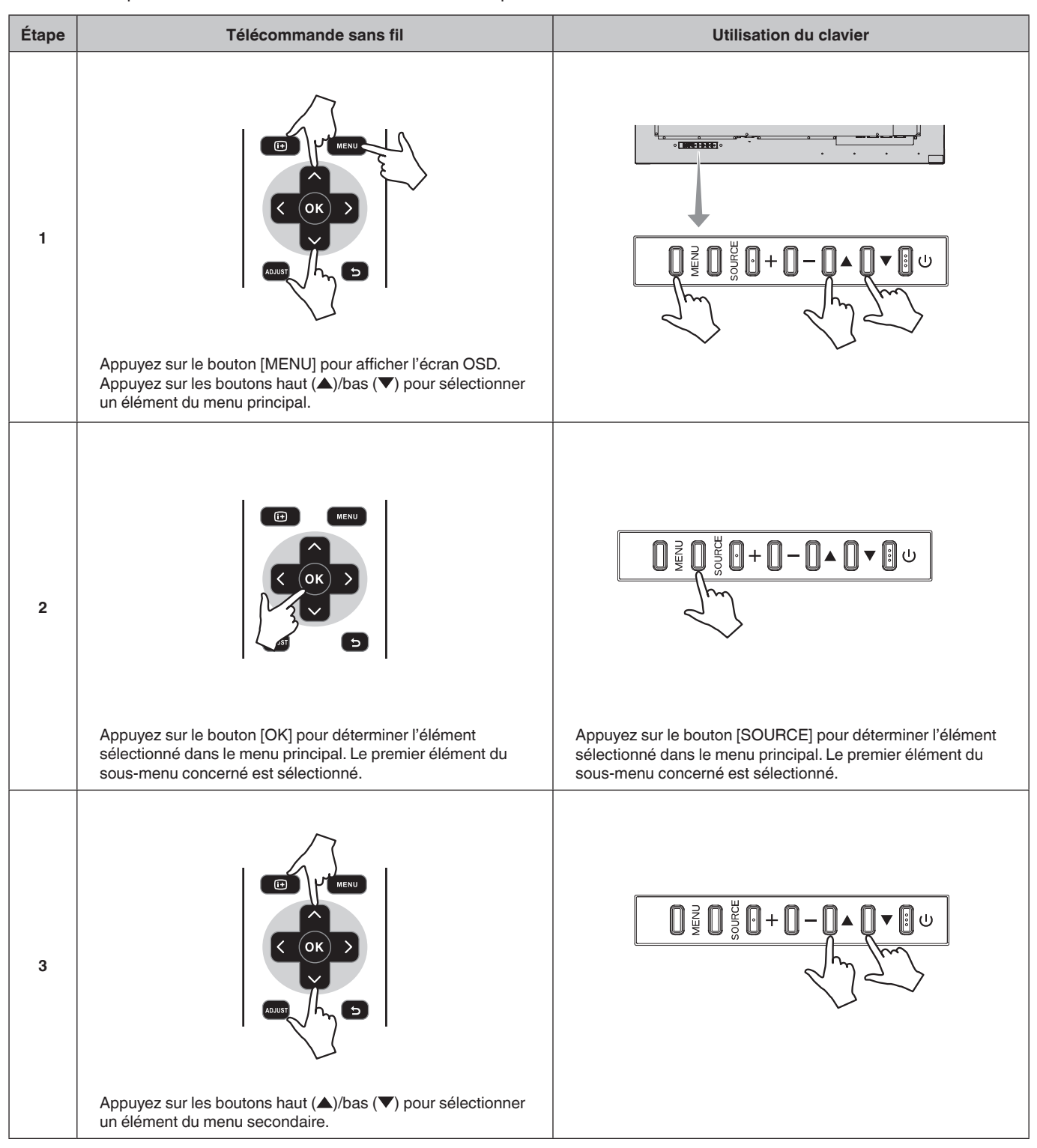

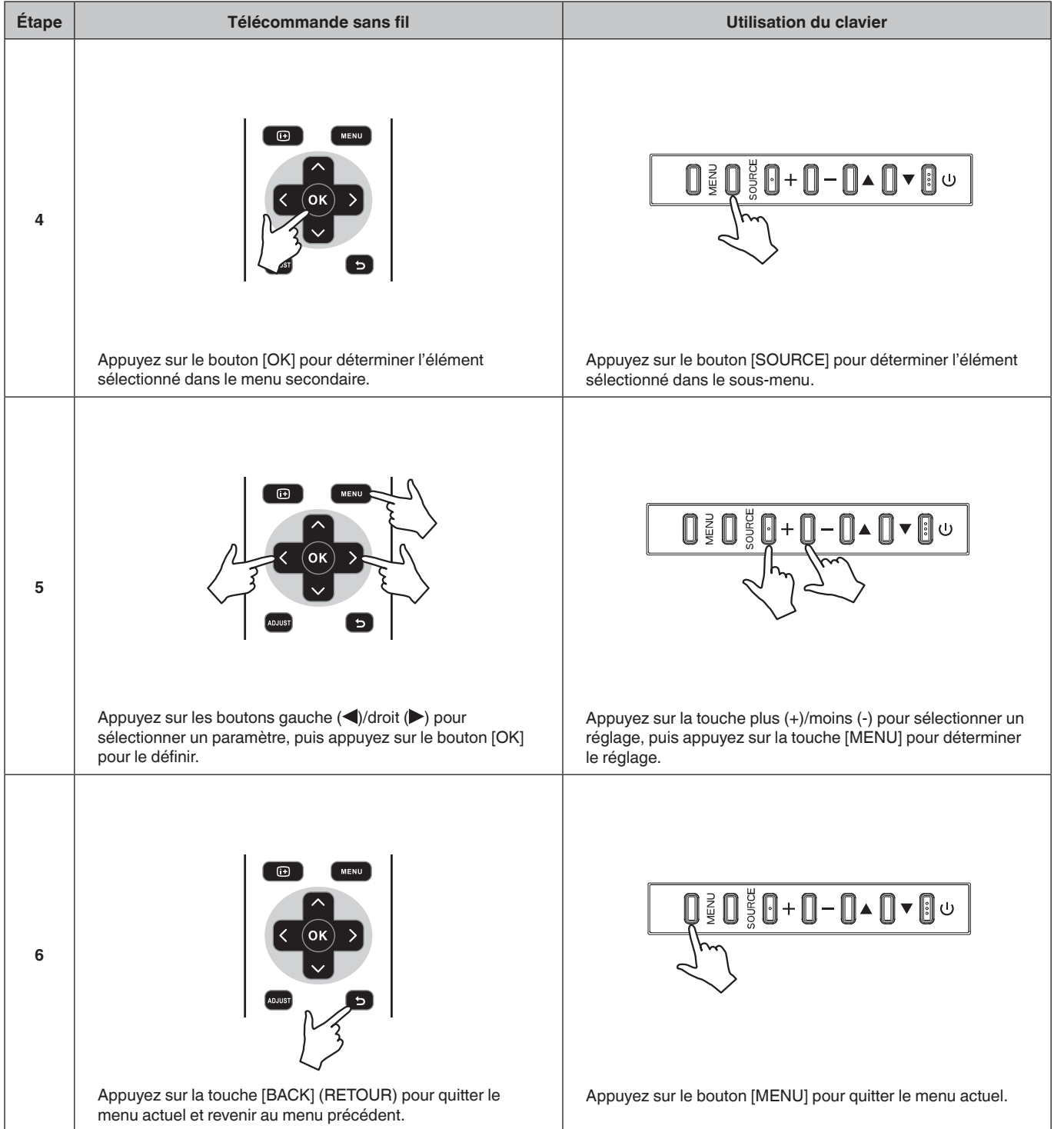

Français

<span id="page-19-1"></span><span id="page-19-0"></span>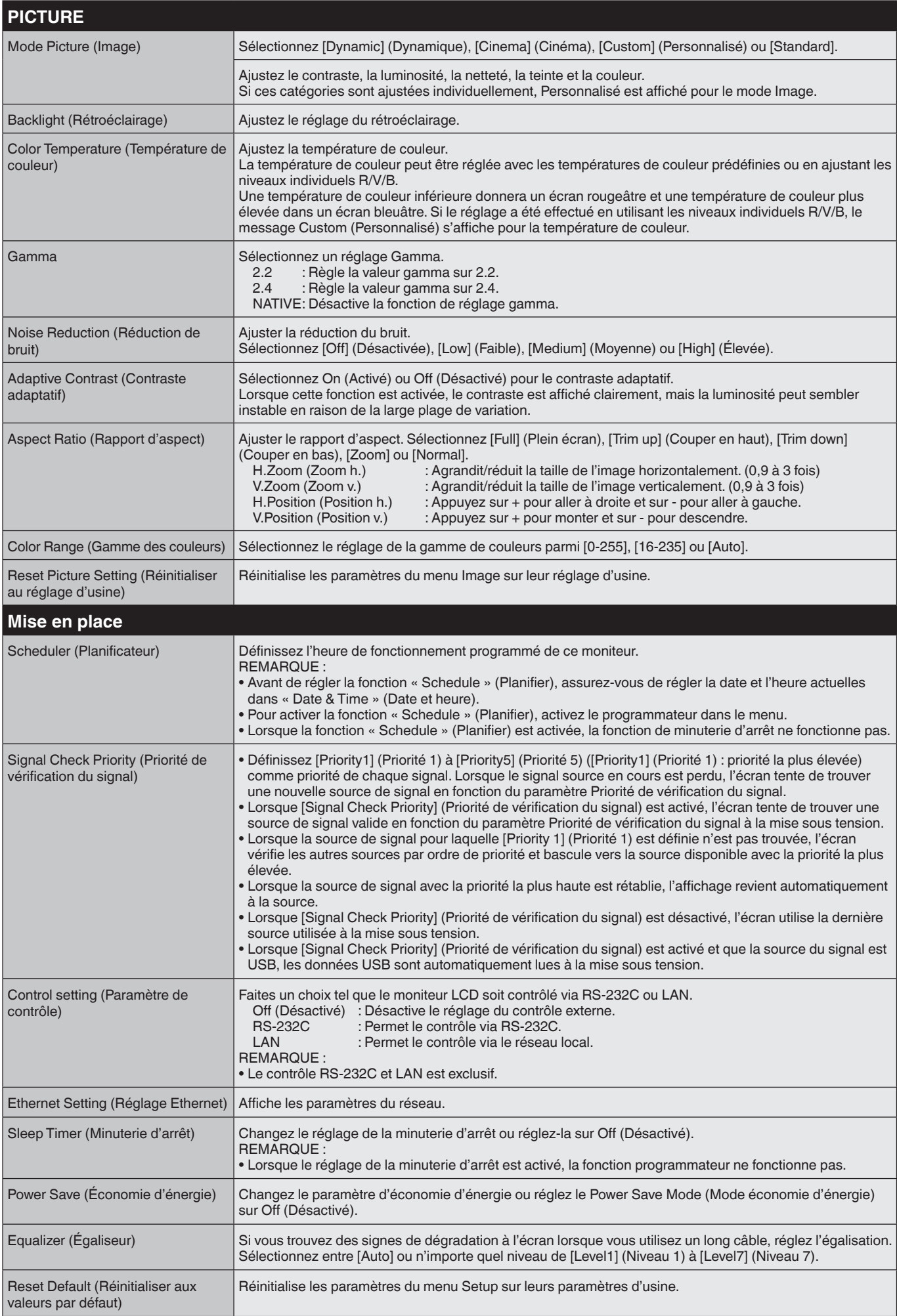

<span id="page-20-0"></span>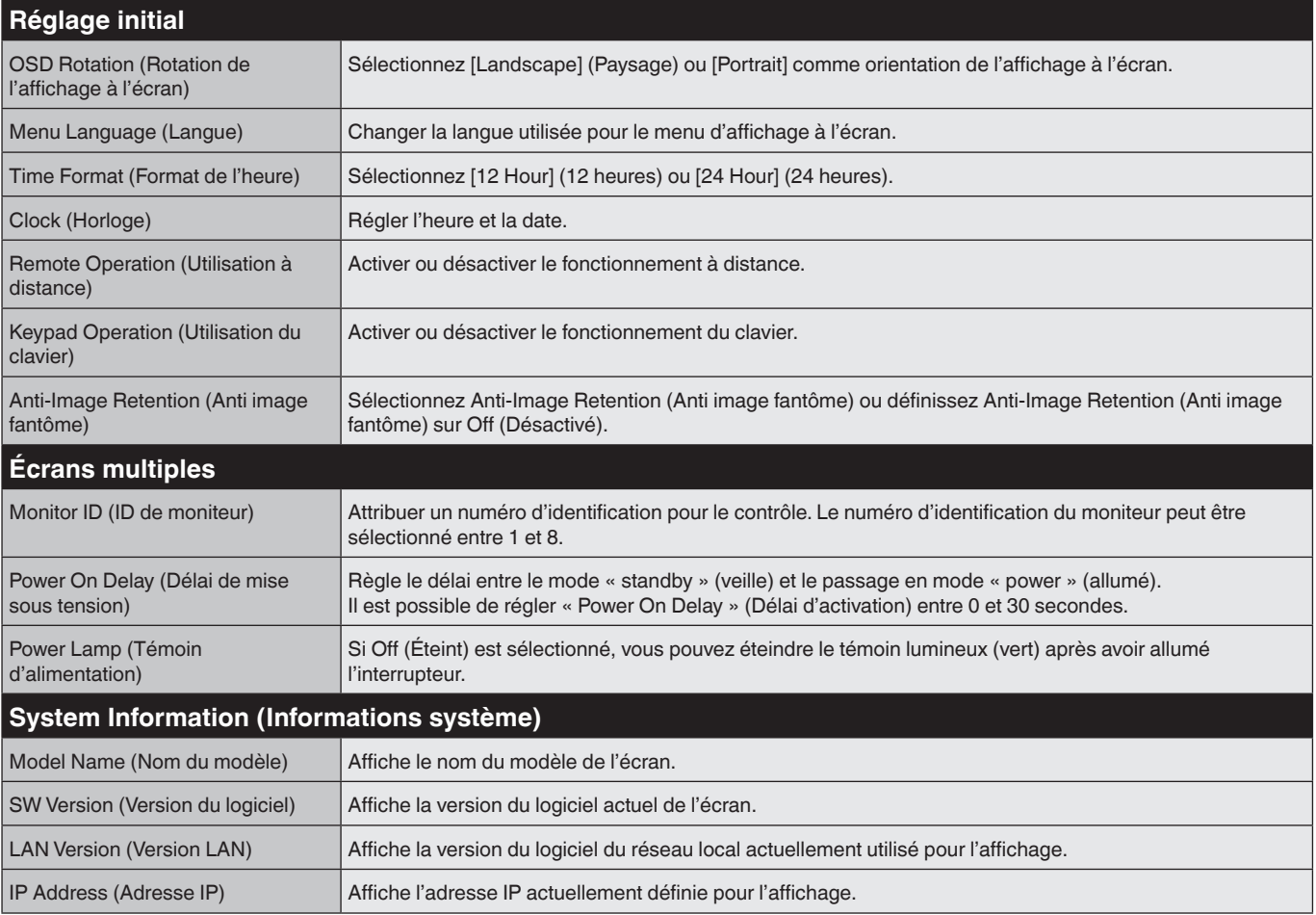

#### **REMARQUE : PERSISTANCE D'IMAGE**

Veuillez noter que la technologie LCD peut connaître un phénomène appelé Persistance de l'image. La persistance de l'image se produit lorsqu'une image résiduelle ou « fantôme » d'une image précédente reste visible à l'écran. Contrairement aux moniteurs à tube cathodique, la persistance des images sur les moniteurs LCD n'est pas permanente, mais il convient d'éviter les images affichées en permanence pendant une longue période.

Pour atténuer la persistance des images, éteignez le moniteur aussi longtemps que l'image précédente était affichée. Par exemple, si une image a été affichée sur le moniteur pendant une heure et qu'il reste une image résiduelle, vous devez éteindre le moniteur pendant une heure pour effacer l'image.

Comme pour tous les dispositifs d'affichage personnels, NEC DISPLAY SOLUTIONS recommande d'afficher des images en mouvement et d'utiliser une fonction de « Anti-Image Retention » (Anti-rétention d'image) en mouvement lorsque l'écran est inactif ou d'éteindre le moniteur lorsqu'il n'est pas utilisé.

Veuillez définir les fonctions « Anti-Image Retention » (Anti-rétention d'image), « Clock » (Horloge) et « Scheduler » (Planificateur) pour réduire davantage le risque de persistance de l'image.

#### **Pour une utilisation longue durée comme affichage public**

#### **Image résiduelle de l'écran LCD**

Lorsqu'un écran LCD est utilisé de manière continue pendant de longues heures, une trace de charge électrique reste près de l'électrode à l'intérieur de l'écran LCD et une image résiduelle ou « fantôme » de l'image précédente peut être observée. (Persistance de l'image) La persistance de l'image n'est pas permanente, mais si une image fixe est affichée pendant une longue période, des impuretés ioniques à l'intérieur de l'écran LCD sont accumulées le long de l'image affichée et peuvent être permanentes. (Image résiduelle)

#### **Recommandations**

Pour éviter les problèmes d'image résiduelle et pour une durée de vie plus longue de l'écran LCD, nous recommandons ce qui suit.

- 1. Une image fixe ne doit pas être affichée pendant une longue période. Changez les images fixes après de courts intervalles.
- 2. Lorsque vous ne l'utilisez pas, éteignez le moniteur à l'aide de la télécommande, utilisez Power Management (Gestion de l'alimentation) ou utilisez les fonctions de Schedule (Planifier).
- 3. Des températures ambiantes plus basses prolongent la durée de vie du moniteur. Lorsqu'une surface de protection (verre, acrylique) est installée sur la surface de l'écran LCD, que la surface de l'écran LCD est située dans un espace clos ou que des moniteurs sont empilés, utilisez les capteurs de température à l'intérieur du moniteur. Pour réduire la température ambiante, utilisez les options « Anti-Image Retention » (Anti-rétention d'image) et Low Brightness (Faible luminosité).
- 4. Utilisez le « Anti-Image Retention Mode » (Mode Anti-rétention d'image) du moniteur.

#### **Français-19**

## <span id="page-21-0"></span>**Contrôle du moniteur LCD via la télécommande RS-232C**

Ce moniteur LCD peut être commandé en connectant un ordinateur personnel à un terminal RS-232C (type inversé).

**ATTENTION :** Des spécifications RS-232C et LAN sont exclusives.

Les fonctions pouvant être contrôlées par un ordinateur personnel :

- Mise sous tension ou en veille.
- Commutation entre les signaux d'entrée.

#### **Connexion**

Moniteur LCD + ordinateur.

- Éteignez le moniteur lorsque vous connectez un ordinateur au moniteur.
- Allumez d'abord l'ordinateur de connexion, puis l'alimentation principale du moniteur. Si vous allumez l'ordinateur et le moniteur dans l'ordre inverse, le port Com risque de ne pas fonctionner.
- Lors du contrôle du moniteur connecté avec un câble RS-232C, reportez-vous au diagramme de commande de contrôle (voir [page](#page-24-0) 23) ou au fichier « External\_Control.pdf » du CD-ROM fourni avec le moniteur.

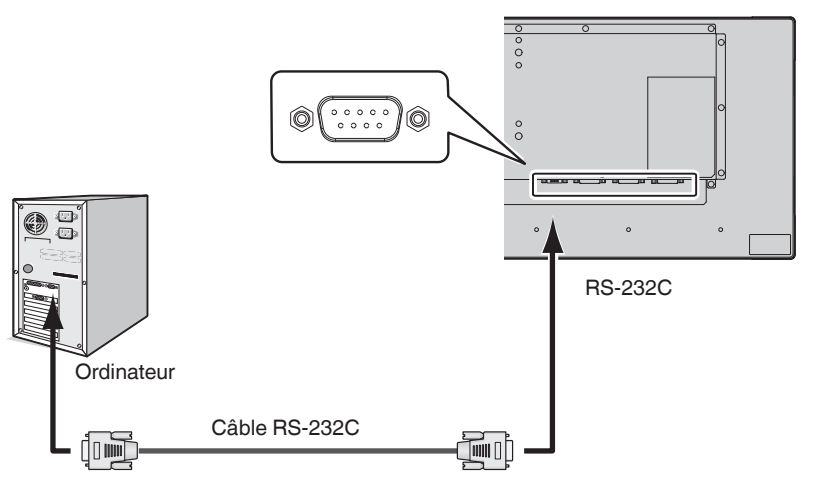

**REMARQUE :** Si votre ordinateur est équipé uniquement d'un connecteur de port série à 25 broches, un adaptateur de port série à 25 broches est requis. Contactez votre fournisseur pour plus de détails. Pour l'affectation des broches, voir « 2) Entrée/sortie RS-232C », page [page](#page-22-0) 21.

Pour contrôler un moniteur, utilisez la commande de contrôle. Les instructions pour la commande de contrôle sont disponibles sur le CD fourni avec le moniteur. Le fichier s'appelle « External\_control.pdf ».

1) Interface

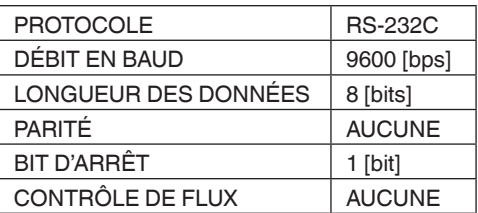

Ce moniteur LCD utilise les lignes RXD, TXD et GND pour le contrôle RS-232C. Le câble de type inversé (câble null modem) (non inclus) doit être utilisé pour le contrôle RS-232C.

#### <span id="page-22-0"></span>2) ATTRIBUTION DES BROCHES

Entrée/sortie RS-232C

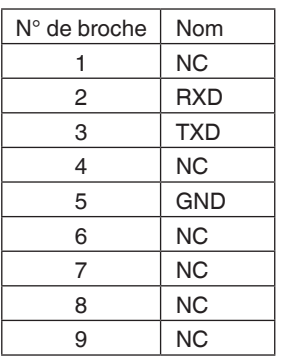

**D-SUB 9P (côté moniteur)** 5 1  $\circ \circ \circ \circ \circ$ 6 9  $O$   $O$   $O$   $Q$ 

Ce moniteur LCD utilise les lignes RXD, TXD et GND pour le contrôle RS-232C.

## <span id="page-23-1"></span><span id="page-23-0"></span>**Contrôle du moniteur LCD via la commande LAN**

## **Connexion à un réseau**

L'utilisation d'un câble LAN vous permet de spécifier les paramètres réseau et les paramètres de messagerie d'alerte à l'aide d'une fonction de serveur HTTP.

Pour utiliser une connexion LAN, vous devez attribuer une adresse IP.

**ATTENTION :** Des spécifications RS-232C et LAN sont exclusives.

#### **Exemple de connexion LAN :**

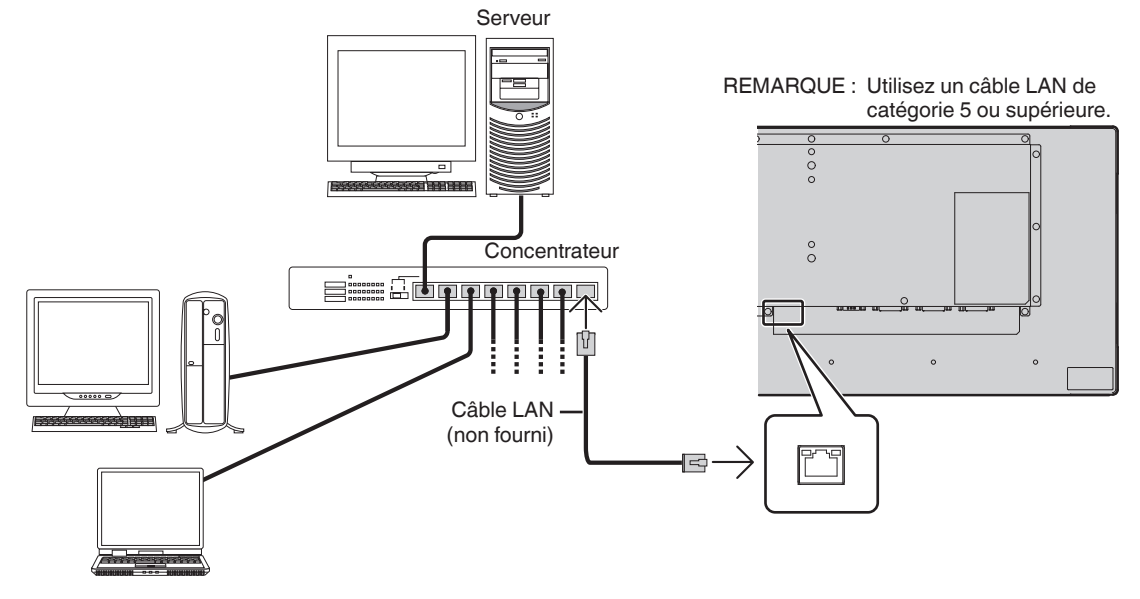

## **Configuration réseau à l'aide d'un navigateur HTTP**

#### **Vue d'ensemble**

La connexion du moniteur à un réseau permet de contrôler le moniteur depuis un ordinateur via le réseau.

L'adresse IP et le masque de sous-réseau du moniteur peuvent être définis sur l'écran Paramètres réseau du navigateur Web à l'aide d'un serveur HTTP. Veillez à utiliser « Microsoft Internet Explorer 10 » ou une version supérieure pour le navigateur Web. (Cet appareil utilise « JavaScript » et « Cookies » et le navigateur doit être configuré pour accepter ces fonctions. La méthode de paramétrage varie en fonction de la version du navigateur. Reportez-vous aux fichiers d'aide et aux autres informations fournies dans votre logiciel.)

**CONSEIL :** L'adresse IP par défaut est automatiquement attribuée au moniteur. L'application exclusive peut être téléchargée à partir de notre site Web.

**REMARQUE :** Si l'écran MONITOR NETWORK SETTINGS (PARAMÈTRES RÉSEAU DU MONITEUR) n'apparaît pas dans le navigateur Web, appuyez sur les touches Ctrl+F5 pour actualiser votre navigateur Web (ou effacer le cache).

> Si le moniteur semble être lent en réponse aux commandes ou aux clics sur les boutons du navigateur, ou si la vitesse de fonctionnement générale est inacceptable, cela peut être dû au trafic réseau ou aux paramètres de votre réseau. Le cas échéant, consultez votre administrateur réseau.

Il est possible que le moniteur ne réponde pas si les touches affichées dans le navigateur sont enfoncées plusieurs fois rapidement. Le cas échéant, attendez un moment et recommencez. Si vous ne pouvez toujours pas obtenir de réponse, éteignez puis rallumez le moniteur.

Pour contrôler un moniteur, utilisez la commande de contrôle. Voir « Diagramme des commandes de contrôle » ([page](#page-24-0) 23).

#### **Préparation avant utilisation**

Connectez le moniteur au réseau à l'aide d'un câble LAN disponible dans le commerce avant d'essayer d'utiliser le navigateur.

Le fonctionnement avec un navigateur utilisant un serveur proxy peut s'avérer impossible en fonction du type de serveur proxy et de la méthode de configuration. Bien que le type de serveur proxy soit un facteur, il est possible que les éléments définis ne soient pas affichés, en fonction de l'efficacité du cache, et que le contenu défini à partir du navigateur ne soit pas reflété dans les opérations. Il est recommandé de ne pas utiliser de serveur proxy sauf si l'environnement réseau le requiert.

#### **Contrôle externe**

#### **Connexion d'un appareil externe**

Il existe deux manières de connecter un périphérique externe au moniteur.

- Borne RS-232C.
	- Connexion d'un périphérique externe à la borne RS-232C du moniteur avec un câble RS-232C.
- Port LAN.

Connexion d'un périphérique externe au port LAN du moniteur avec un câble LAN. Pour plus d'informations sur le type de câble LAN à utiliser, veuillez consulter votre administrateur réseau.

#### **Interface de connexion**

Interface RS-232C

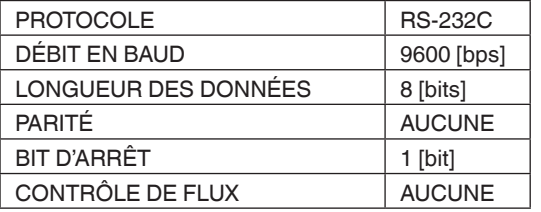

#### Interface LAN

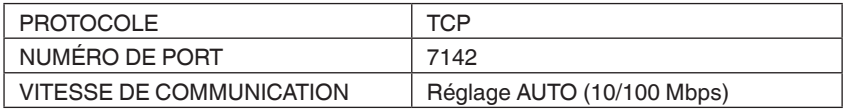

#### <span id="page-24-0"></span>**Diagramme de commande de contrôle**

Pour les autres commandes, veuillez consulter le fichier « External\_Control.pdf » sur le CD-ROM fourni avec le moniteur.

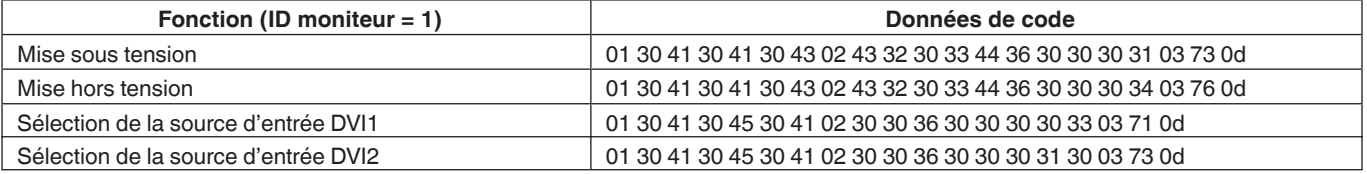

#### **Paramètre**

Commande d'entrée Commande d'état

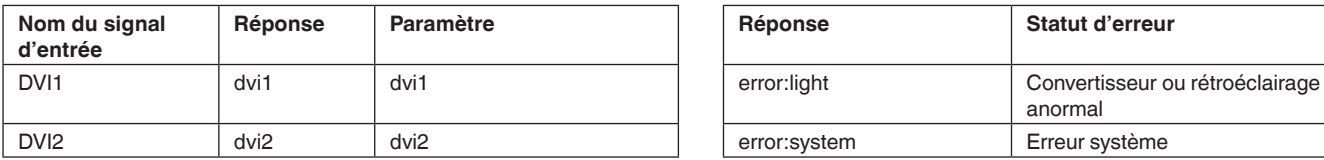

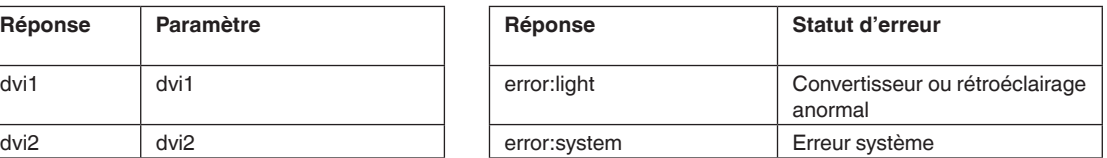

## <span id="page-25-0"></span>**Caractéristiques**

**Encombrement réduit :** Fournit la solution idéale pour les environnements avec une qualité d'image supérieure.

**OmniColor :** Combine le contrôle de couleur sur six axes et la norme sRGB. Le contrôle de la couleur sur six axes permet d'ajuster les couleurs via six axes (R, V, B, C, M et Y) plutôt que via les trois axes (R, G et B) précédemment disponibles. La norme sRGB fournit au moniteur un profil de couleur uniforme. Cela garantit que les couleurs affichées sur le moniteur sont exactement les mêmes que sur l'impression couleur (avec le système d'exploitation compatible sRGB et l'imprimante sRGB). Cela vous permet d'ajuster les couleurs sur votre écran et de personnaliser la précision des couleurs de votre moniteur selon diverses normes.

**Contrôle des couleurs sRGB :** Norme de gestion des couleurs permettant la correspondance des couleurs sur les écrans d'ordinateur et autres périphériques. Le standard sRGB, basé sur un espace colorimétrique calibré, permet une représentation optimale des couleurs et une compatibilité ascendante avec d'autres standards de couleurs courants.

**Commandes OSD (à l'écran) :** Vous permet de régler rapidement et facilement tous les éléments de votre image à l'écran via des menus faciles à utiliser.

**Plug and Play :** La solution Microsoft® avec le système d'exploitation Windows® facilite la configuration et l'installation en permettant au moniteur d'envoyer ses fonctionnalités (telles que la taille d'écran et les résolutions prises en charge) directement à votre ordinateur, optimisant automatiquement les performances d'affichage.

**Système IPM (Intelligent Power Manager) :** Fournit des méthodes innovantes d'économie d'énergie permettant au moniteur de passer à un niveau de consommation d'énergie moindre lorsqu'il est allumé mais non utilisé, permettant ainsi d'économiser les deux tiers de ses coûts énergétiques, de réduire les émissions et les coûts de climatisation du lieu de travail.

**Capacité FullScan :** Vous permet d'utiliser la totalité de la zone d'écran dans la plupart des résolutions, ce qui augmente considérablement la taille de l'image.

**ZOOM :** Agrandit/réduit la taille de l'image dans les directions horizontale et verticale.

**Diagnostic automatique :** Si une erreur interne devait se produire, un état d'échec sera indiqué.

**HDCP (High-bandwidth Digital Content Protection) :** HDCP est un système destiné à empêcher la copie illégale de données vidéo envoyées sur un signal numérique. Si vous ne parvenez pas à visualiser le contenu via l'entrée numérique, cela ne signifie pas nécessairement que le moniteur ne fonctionne pas correctement. Avec la mise en œuvre de HDCP, il peut arriver que certains contenus soient protégés par HDCP et ne soient pas affichés en raison de la décision / intention de la communauté HDCP (Digital Content Protection, LLC).

#### <span id="page-26-0"></span>**Pas d'image**

- Le câble de signal doit être complètement connecté à la carte graphique/à l'ordinateur.
- La carte graphique doit être complètement insérée dans son logement.
- Vérifiez l'interrupteur principal ; il devrait être en position ON.
- Les interrupteurs d'alimentation du moniteur et de l'ordinateur doivent être en position ON.
- Assurez-vous qu'une résolution prise en charge a été sélectionnée sur la carte graphique ou le système utilisé. En cas de doute, reportez-vous au mode d'emploi de la carte graphique ou du système pour modifier la résolution.
- Vérifiez que le moniteur et votre carte graphique sont compatibles et que le minutage des signaux est recommandé.
- Vérifiez que le connecteur du câble de signal ne comporte pas de broches tordues ou enfoncées.
- Le moniteur se met automatiquement en veille à la période prédéfinie suivant la perte du signal vidéo. Appuyez sur le bouton d'alimentation de la télécommande ou appuyez sur le bouton d'alimentation du moniteur.
- Si vous débranchez le câble de signal lors du démarrage de l'ordinateur, les images risquent de ne pas être affichées. Éteignez le moniteur et l'ordinateur, puis connectez le câble de signal et allumez l'ordinateur et le moniteur.
- Vérifiez le réglage OPTION POWER lorsque vous utilisez des accessoires de carte d'options.

#### **Le bouton d'alimentation ne répond pas**

- Débranchez le cordon d'alimentation du moniteur de la prise secteur pour éteindre et réinitialiser le moniteur.
- Vérifiez l'interrupteur principal sur le moniteur.

#### **Persistance de l'image**

- Veuillez noter que la technologie LCD peut connaître un phénomène appelé Persistance de l'image. La persistance de l'image se produit lorsqu'une image résiduelle ou « fantôme » d'une image précédente reste visible à l'écran. Contrairement aux moniteurs CRT, la persistance des images sur les moniteurs LCD n'est pas permanente, mais il convient d'éviter toute image fixe affichée pendant une longue période. Pour réduire la persistance de l'image, mettez le moniteur en veille via la télécommande ou mettez le moniteur hors tension tant que l'image précédente était affichée. Par exemple, si une image a été affichée sur le moniteur pendant une heure et qu'il reste une image résiduelle, le moniteur doit être en veille ou hors tension pendant une heure pour effacer l'image.
- **REMARQUE :** Comme pour tous les écrans personnels, NEC DISPLAY SOLUTIONS recommande d'afficher des images en mouvement, d'utiliser un économiseur d'écran ou de changer les images fixes à intervalles réguliers lorsque l'écran est inactif, ou de le mettre en veille ou de le mettre hors tension lorsque vous ne l'utilisez pas.

#### **L'image clignote**

Si vous utilisez un répéteur ou un distributeur de signal, ou un câble long, ceci peut produire une image irrégulière ou un clignotement momentané. Dans ce cas, connectez le câble directement au moniteur sans utiliser de répéteur ni de distributeur, ou remplacez le câble par un câble de qualité supérieure. L'utilisation d'une rallonge à paire torsadée peut entraîner une irrégularité de l'image selon l'environnement dans lequel se trouve le moniteur ou le câble utilisé. Pour plus d'informations, veuillez contacter votre fournisseur.

#### **L'image est instable, floue ou la nage est apparente**

- Le câble du signal doit être complètement connecté à l'ordinateur.
- Utilisez les commandes OSD Image Adjust pour faire la mise au point et ajuster l'affichage en augmentant ou en diminuant l'ajustement. Lorsque le mode d'affichage est modifié, il peut être nécessaire de réajuster les paramètres de réglage de l'image OSD.
- Vérifiez que le moniteur et votre carte graphique sont compatibles et que le minutage des signaux est recommandé.
- Si le texte semble brouillé, changez le mode vidéo en mode non-entrelacé et utilisez une fréquence de rafraîchissement de 60 Hz.
- L'image peut être déformée lors de la mise sous tension ou de la modification des paramètres.

#### **Le voyant LED sur le moniteur n'est pas allumé (aucune couleur verte ou rouge n'est visible)**

- L'interrupteur d'alimentation doit être en position Marche et le cordon d'alimentation doit être branché.
- Vérifiez l'interrupteur principal ; il devrait être en position ON.
- Assurez-vous que l'ordinateur n'est pas en mode d'économie d'énergie (appuyez sur le clavier ou déplacez la souris).
- Vérifiez dans l'affichage à l'écran que l'option d'indicateur d'alimentation est définie sur ON (Marche).

#### **Les couleurs des voyants LED, sauf le vert, clignotent ou brillent**

- Une panne peut s'être produite ; contactez votre fournisseur.
- Le moniteur pourrait être en veille. Appuyez sur le bouton d'alimentation de la télécommande ou appuyez sur le bouton d'alimentation du moniteur.

#### **L'image n'est pas reproduite correctement**

- Utilisez les commandes OSD Image Adjust (Réglage de l'image d'affichage à l'écran) pour augmenter ou réduire l'ajustement grossier.
- Assurez-vous qu'une résolution prise en charge a été sélectionnée sur la carte graphique ou le système utilisé. En cas de doute, veuillez vous reporter au manuel d'utilisation de la carte graphique ou du système pour modifier la résolution.

#### **La résolution sélectionnée ne s'affiche pas correctement**

• Utilisez le mode OSD Display (Affichage à l'écran) pour accéder au menu Information et vérifiez que la résolution appropriée a été sélectionnée. Sinon, sélectionnez l'option correspondante.

#### **La télécommande ne fonctionne pas**

- Vérifiez l'état des piles de la télécommande.
- Vérifiez si les piles sont insérées correctement.
- Vérifiez si la télécommande pointe vers le capteur de télécommande du moniteur.
- Vérifiez l'état de l'option IR LOCK SETTINGS (RÉGLAGES IR LOCK).
- Le système de télécommande peut ne pas fonctionner lorsque la lumière directe du soleil ou un éclairage intense atteint le capteur de télécommande du moniteur, ou lorsqu'un objet se trouve sur le trajet.

#### **La fonction SCHEDULE/Sleep Timer (PLANIFIER/ Minuterie d'arrêt) ne fonctionne pas correctement**

- La fonction « SCHEDULE » (PLANIFIIER) est désactivée lorsque « Sleep Timer » (Minuterie de veille) est réglée.
- Si la fonction « Sleep Timer » (Minuterie de veille) est activée et que le moniteur LCD est mis hors tension lorsque l'alimentation est interrompue de manière inattendue, la « Sleep Timer » (Minuterie de veille) est réinitialisée.

#### **Image comportant de la neige, son médiocre sur le téléviseur**

• Vérifiez la connexion antenne/câble. Utilisez un nouveau câble si nécessaire.

#### **Interférence à la télévision**

• Vérifiez le blindage des composants, éloignez-vous du moniteur si nécessaire.

#### **Le contrôle RS-232C ou LAN n'est pas disponible**

• Vérifiez le câble RS-232C (type inversé) ou le câble LAN. Un câble LAN de catégorie 5 ou supérieure est requis pour la connexion.

#### **Le moniteur se met automatiquement en veille**

• Veuillez vérifier le réglage de « Sleep Timer » (Minuterie d'arrêt).

Des rayures verticales ou horizontales peuvent apparaître, selon le motif de l'image. Ce ne constitue pas un dysfonctionnement ou une dégradation du produit.

## <span id="page-28-0"></span>**Spécifications - BT421**

#### **Spécifications du produit**

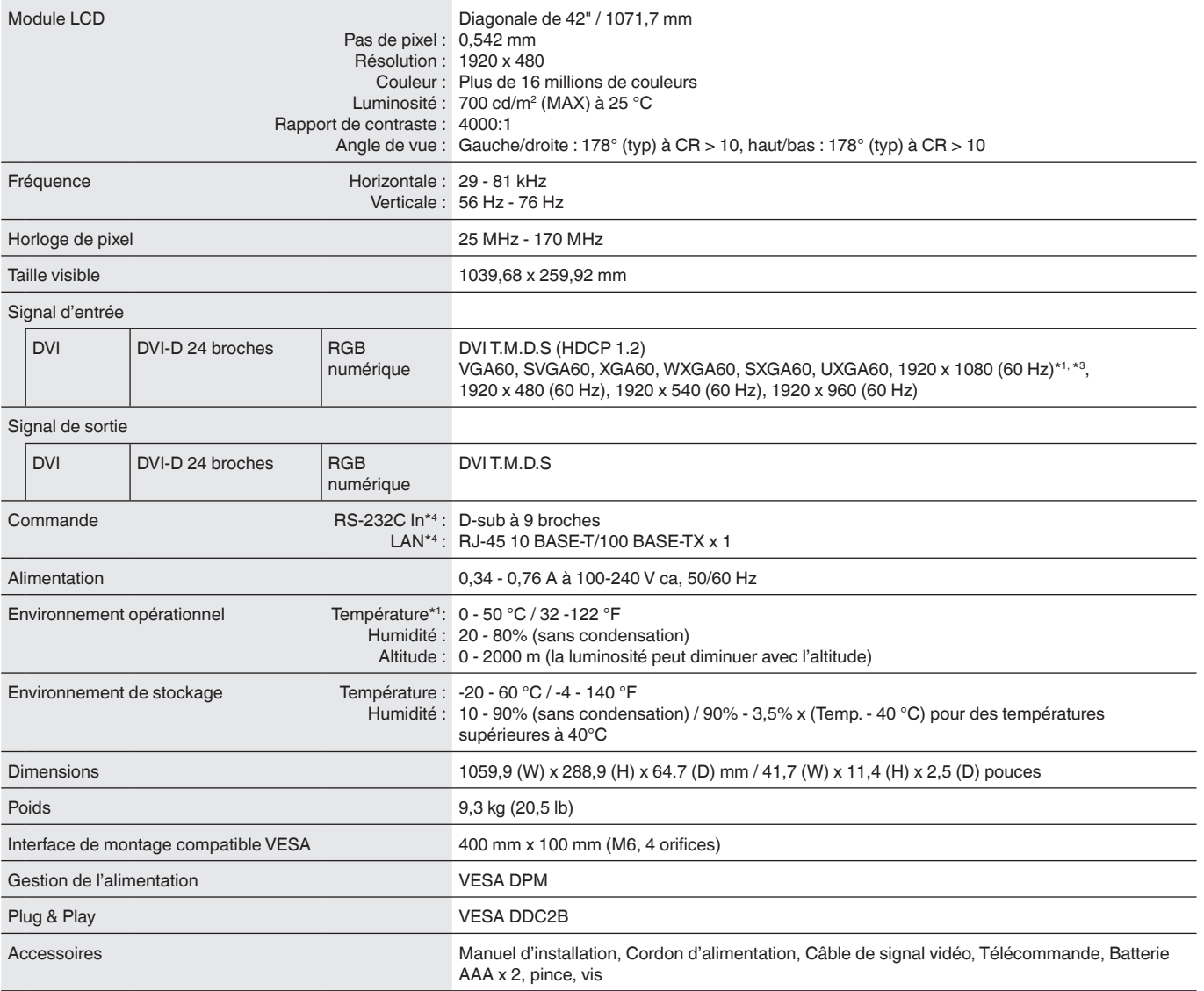

**REMARQUE :** Les spécifications techniques sont sujettes à changement sans préavis.

\*1 : Toute image dont la résolution est supérieure à la limite autorisée sera affichée au format compressé.

\*2 : Lorsque vous utilisez des accessoires pour carte optionnelle, contactez votre fournisseur pour des informations détaillées.

\*3 : Le texte reproduit peut paraître flou.

\*4 : Spécification exclusive

## <span id="page-29-0"></span>**Informations sur le recyclage et l'énergie du fabricant**

NEC DISPLAY SOLUTIONS est fermement attachée à la protection de l'environnement et considère le recyclage comme l'une des principales priorités de l'entreprise pour tenter de réduire au minimum le fardeau imposé à l'environnement. Nous sommes engagés dans le développement de produits respectueux de l'environnement et nous efforçons toujours de définir et de nous conformer aux dernières normes indépendantes établies par des organismes tels que l'ISO (Organisation internationale de normalisation) et le TCO (Union suédoise des métiers).

## **Mise au rebut de votre ancien produit NEC**

Le recyclage vise à obtenir un avantage environnemental par le biais de la réutilisation, de la valorisation, du reconditionnement ou de la récupération de matériaux. Des sites de recyclage dédiés garantissent que les composants nocifs pour l'environnement sont correctement manipulés et éliminés de manière sûre. Pour assurer le meilleur recyclage de nos produits, **NEC DISPLAY SOLUTIONS propose diverses procédures de recyclage** et fournit des conseils sur la manière de traiter le produit dans le respect de l'environnement, une fois celui-ci en fin de vie.

Toutes les informations requises concernant la mise au rebut du produit et des informations spécifiques à chaque pays sur les installations de recyclage sont disponibles sur nos sites Web suivants :

**https://www.nec-display-solutions.com/p/greenvision/en/greenvision.xhtml** (en Europe),

**http://www.nec-display.com** (au Japon) ou

**http://www.necdisplay.com** (aux États-Unis).

## **Économie d'énergie**

Ce moniteur dispose d'une fonctionnalité avancée d'économie d'énergie. Lorsqu'un signal de gestion de la puissance d'affichage est envoyé au moniteur, le mode d'économie d'énergie est activé. Le moniteur entre en un seul mode d'économie d'énergie.

Pour plus d'informations, visitez :

**http://www.necdisplay.com/** (aux États-Unis)

**http://www.nec-display-solutions.com/** (en Europe)

#### **http://www.nec-display.com/global/index.html** (international)

Consommation électrique : 2 W ou moins (ambre brillant). Durée de la fonction de gestion de l'alimentation : 10 sec. (Paramètres par défaut) (Sauf si le moniteur possède plusieurs entrées de signal.)

Consommation électrique : 0,5 W ou moins (ambre clignotant). Durée de la fonction de gestion de l'alimentation : 3 min. (Paramètres par défaut) (Sauf si le moniteur possède plusieurs entrées de signal.)

## <span id="page-30-0"></span>**Marque WEEE (Directive européenne 2012/19/UE et amendements)**

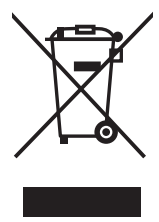

**Traitement des produits usagés : au sein de l'Union européenne**

La législation en vigueur dans tous les états membres de l'Union européenne stipule que tous les produits électriques et électroniques usagés, et comportant le symbole ci-contre, ne doivent pas être mêlés aux autres déchets ménagers. Ceci inclut notamment les moniteurs et accessoires électriques, tels que les câbles de signal et les cordons d'alimentation. Si vous détenez de tels produits, suivez les recommandations des autorités locales, ou adressez-vous au revendeur concerné. Vous pouvez également, le cas échéant, appliquer toute autre instruction vous ayant été communiquée. Il est possible que le symbole présent sur les produits électriques et électroniques ne s'applique qu'aux membres actuels de l'Union européenne.

#### **Hors de l'Union européenne**

Si vous détenez des produits électriques et électroniques usagés hors de l'Union européenne, contactez les autorités locales concernées pour en savoir plus.

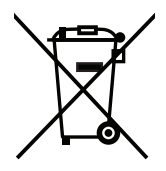

**Union européenne :** le symbole représentant une poubelle recouverte d'une croix indique que les batteries ne doivent pas être mêlées aux déchets ordinaires. En effet, les batteries usagées font l'objet d'un traitement et recyclage particulier, et ce dans le respect de la législation en vigueur.

**Conformément à la directive 2006/66/EC appliquée dans l'Union européenne, les batteries usagées doivent être traitées d'une certaine manière, et collectées par les services appropriés.**